# Souhrn<br>funkčních vlastností

Aneb podívejte se, jak MoyaKybeon vypadá uvnitř

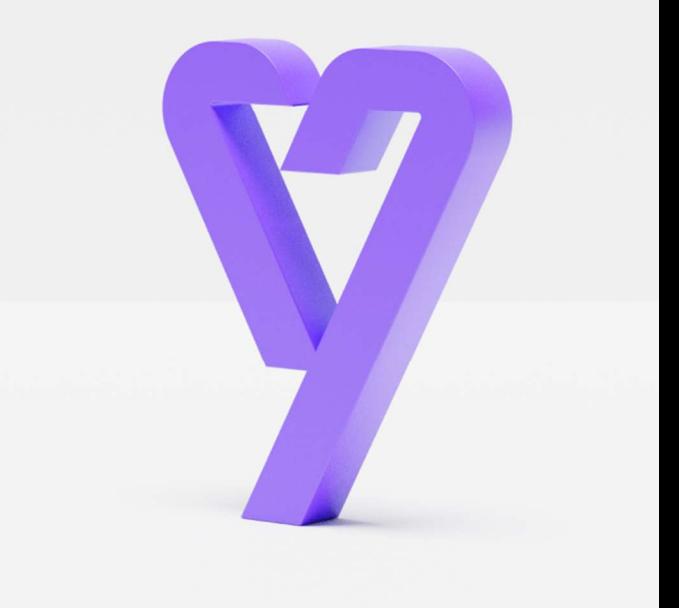

**Moya Kybeon** 

MoyaKybeon nabízí komplexní řešení pro všechny vaše potřeby v oblasti řízení kybernetické bezpečnosti. Od správy všech druhů aktiv, přes práci s hrozbami i zranitelnostmi a řízení rizik, až po sledování událostí a incidentů a řízení nápravných opatření: vše na jednom místě.

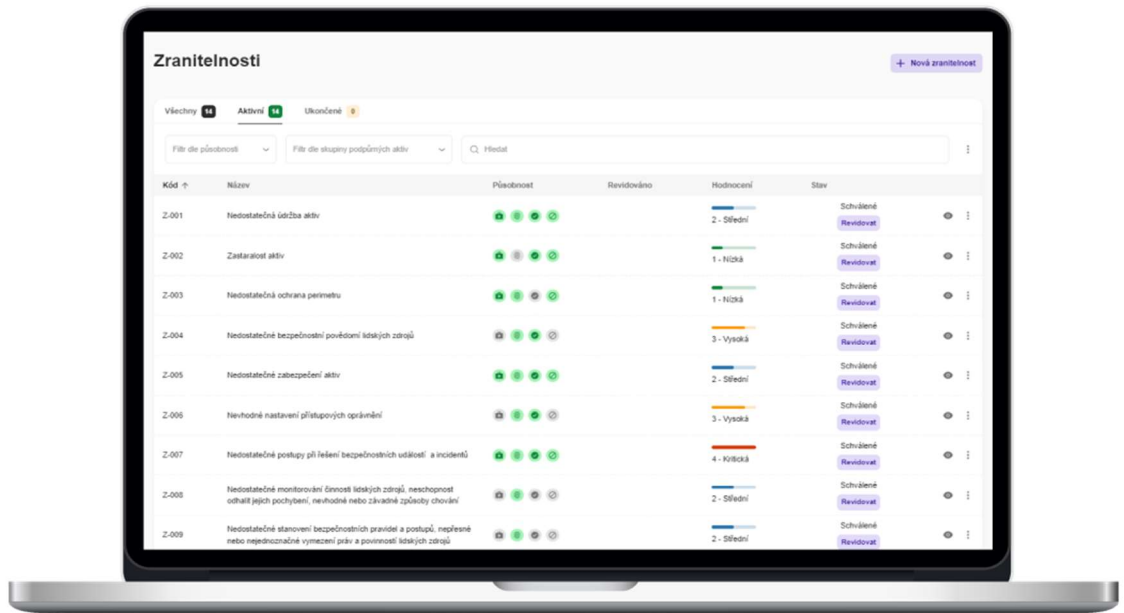

Pojďte se podívat na detaily.

#### Primární akƟva

- Systémový a systematický přístup ke katalogizaci primárních aktiv z pohledu VoKB (eviduje všechny informace)
- Práce s primárními aktivy je řízena a zaznamenávána (vzniká jednoznačná auditní stopa)
- Kompletní katalog primárních aktiv lze exportovat do xls/importovat z xls
- Grafický nástroj pro efektivní ohodnocení 14 oblastí dopadu (dle požadavku VoKB) z pohledu dostupnosti, důvěrnosti, Integrity a ztráty dat (hvězdičková tabulka)
- Souhrnná tabulka, která automaticky zobrazuje souhrnné slovní hodnocení pro všechny oblasti dopadu dle VoKB §4 odst. 2
- Evidence vazeb mezi primárními aktivy navzájem a mezi primárními a typovými podpůrnými aktivy s informací o váze vlivu a gestorovi vazby. Definice vazeb je důležitá pro automatické hodnocení typových podpůrných aktiv

#### Detailně:

- 1. Automaticky se přiděluje unikátní kód.
- 2. Je k dispozici přehled všech primárních aktiv (katalog primárních aktiv) ve formě grafické tabulky s možností filtrování podle osob a s možností full-textového vyhledávání.

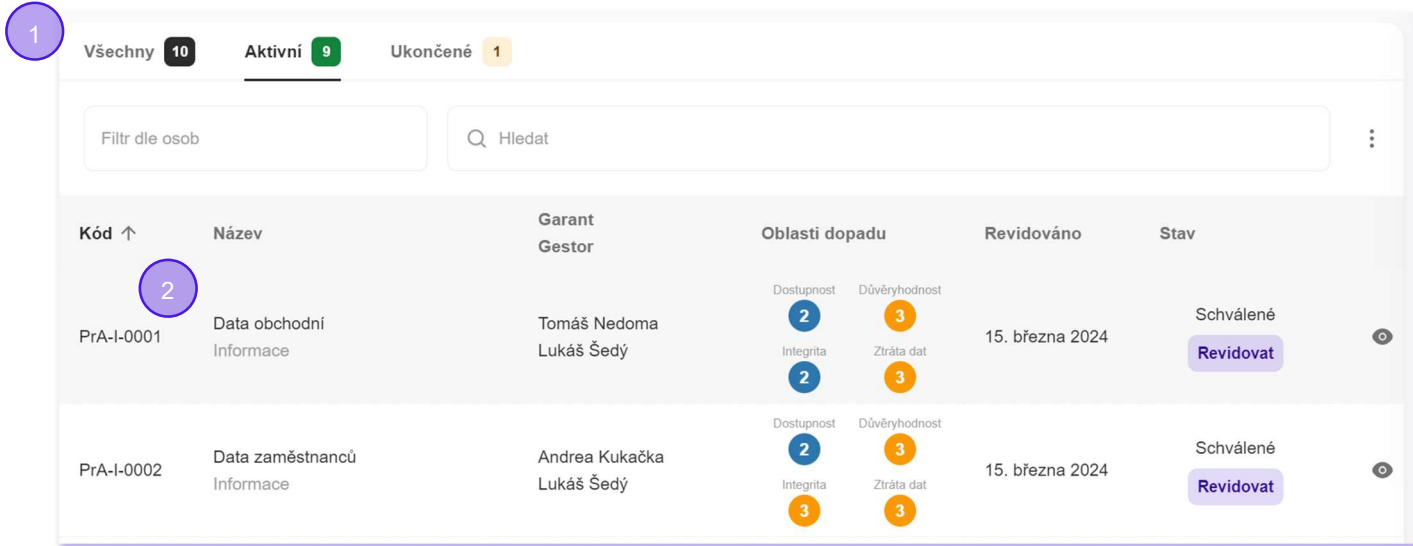

- 3. Každé primární aktivum je prezentováno přehlednou grafickou kartou.
- 4. Automaticky se ukládá informace o datu zavedení, datu revize a stavu záznamu (v přípravě, ve schvalování, schválený, v revizi, ve schvalování revize, ukončený, odmítnutý).

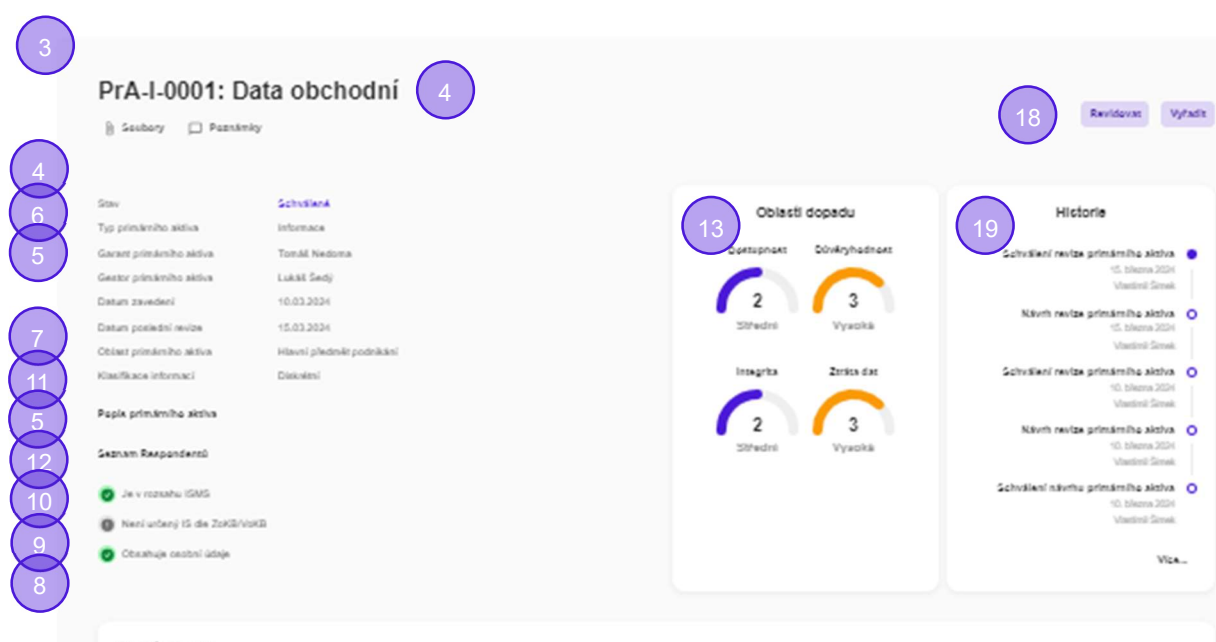

Oblasti dopadu

C Domphaes ( Dünkryhodnoss ( Imagrits ( ) Zinka das Pil VokD (4 odes 2

#### Oblasti dopadu - Dostupnost

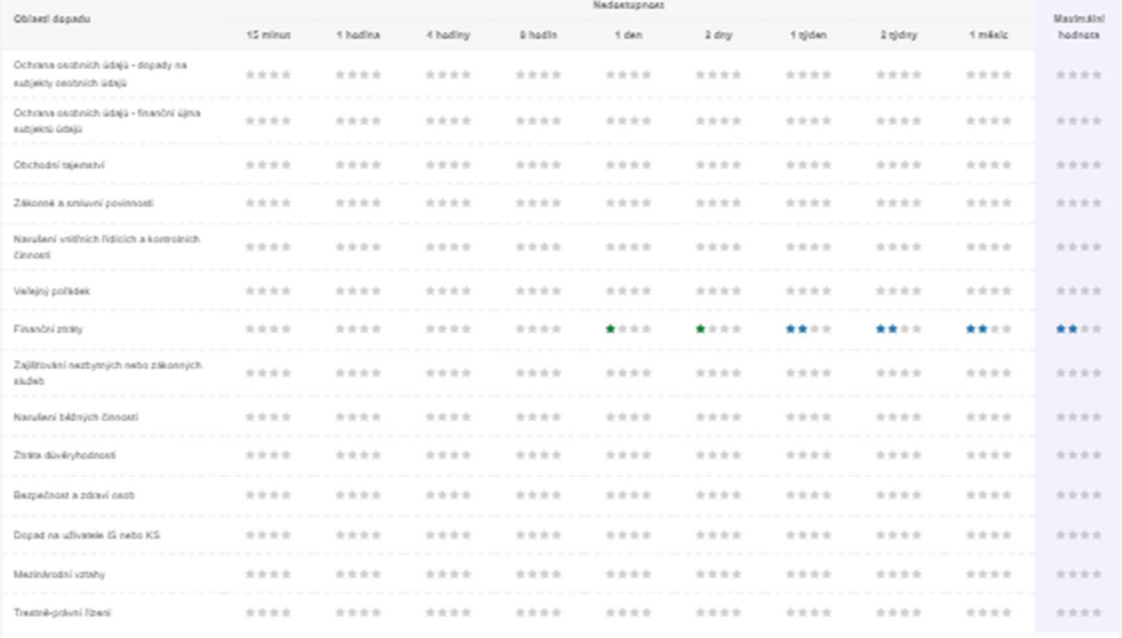

**Clashé** zabazení

 $\blacktriangleleft$ 

16

Vazby na jiná aktiva

 $\hat{\mathfrak{g}}_0^0$  Primární  $\hat{\mathfrak{g}}_0^0$  Typová

5. Jsou evidovány údaje o názvu, popisu, garantovi a gestorovi primárního aktiva.

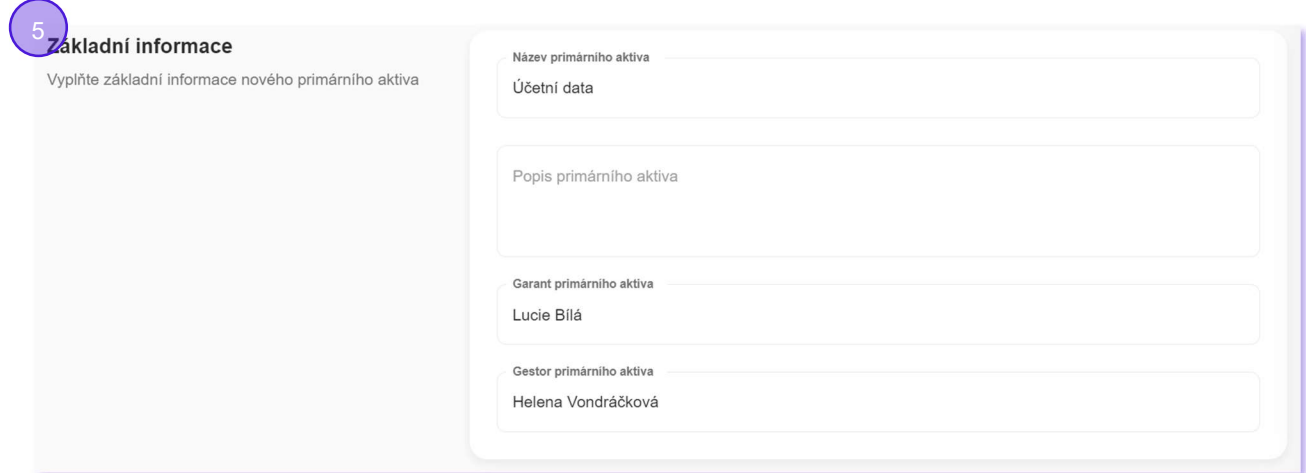

6. Jsou evidována primární aktiva typu Služba a typu Informace.

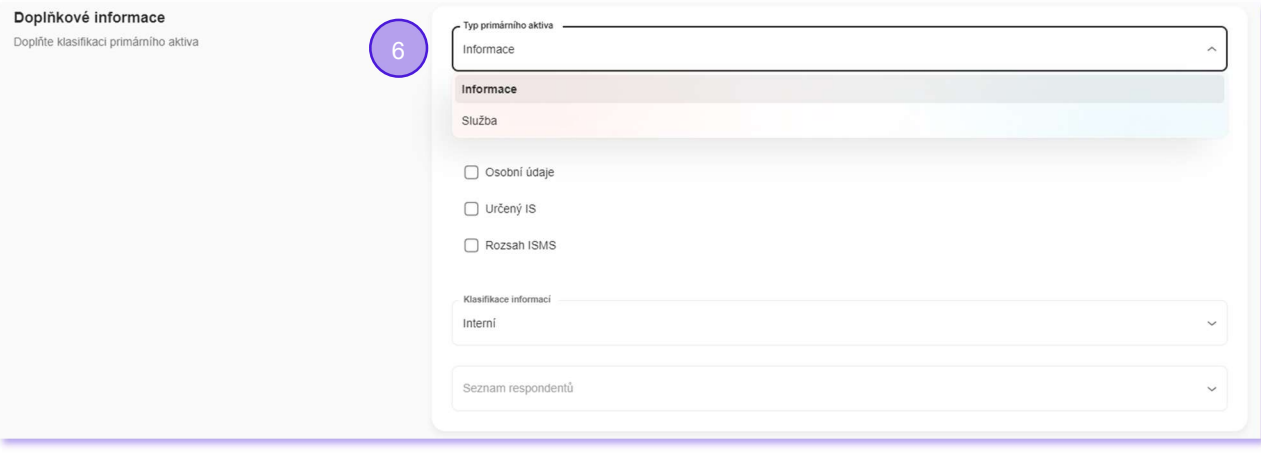

7. S pomocí číselníku jsou identifikovány oblasti primárního aktiva (hlavní předmět podnikání, legislativní nebo ostatní).

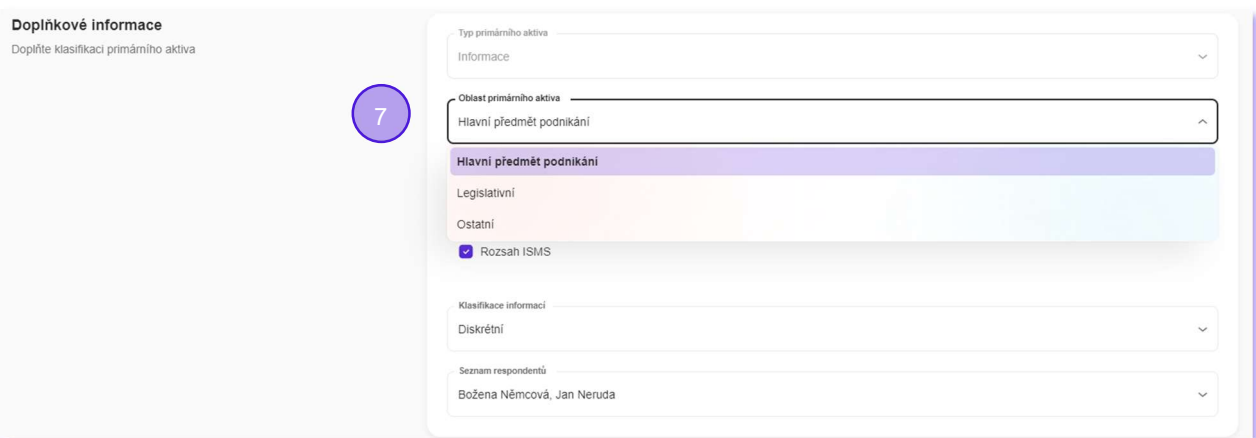

- 8. Je nastaven indikátor, zda primární aktivum pracuje/nepracuje s osobními údaji.
- 9. Je nastaven indikátor, zda se jedná/nejedná o určený IS (na základě rozhodnutí NÚKIB).
- 10. Je nastaven indikátor, zda primární aktivum je/není v rozsahu ISMS, tj. zda je řízeno v souladu s ISO 27000.

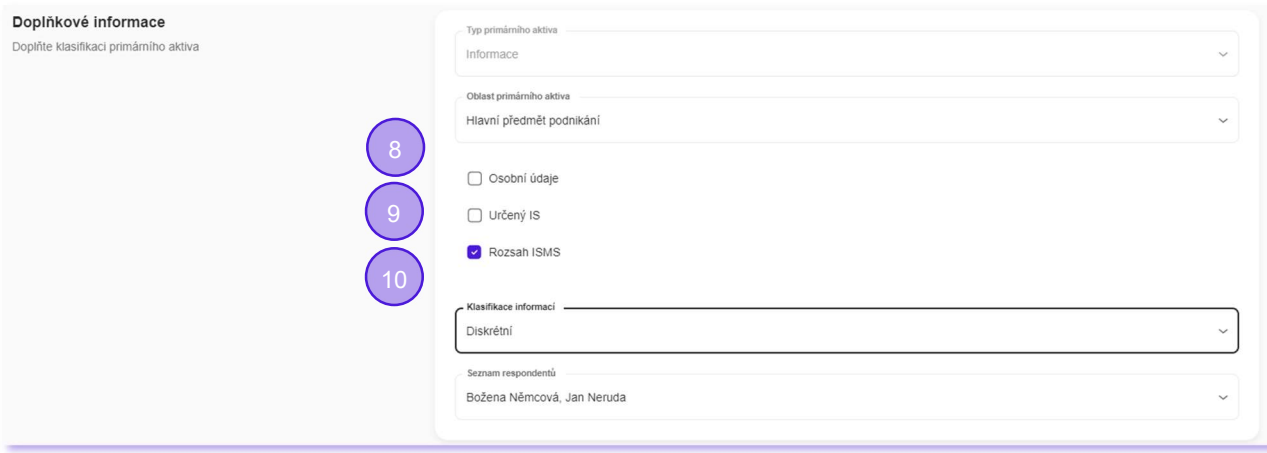

11. S pomocí číselníku jsou klasifikovány informace, které primární aktivum používá (veřejné, interní, diskrétní, vysoce diskrétní).

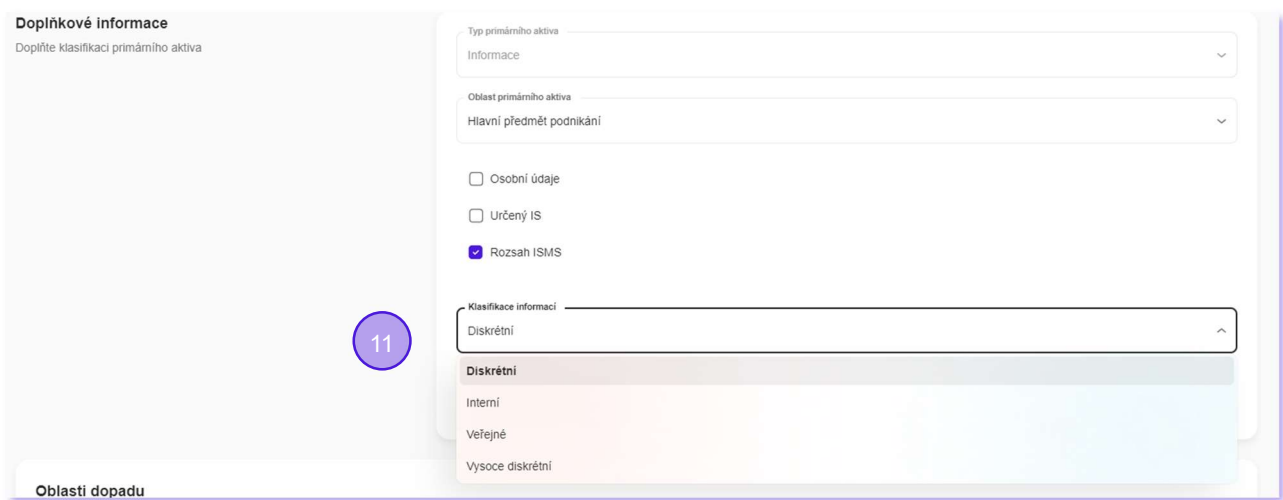

12. S pomocí číselníku jsou identifikováni respondenti, kteří tvoří skupiny odborníků kvalifikovaných pro jednání a rozhodování ve věcech aktiva.

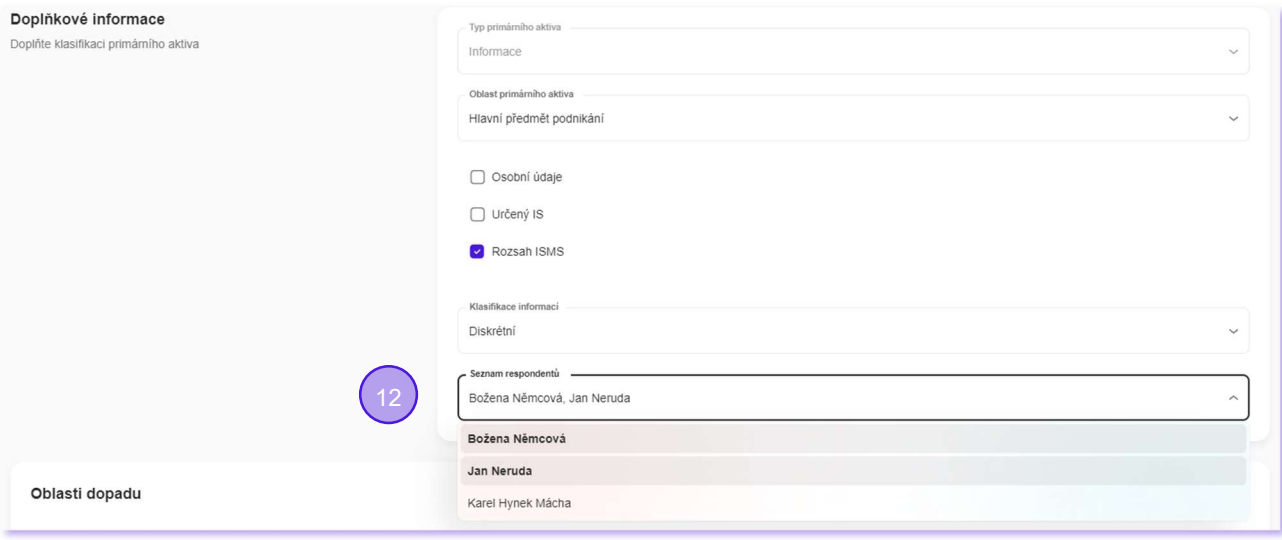

13. Na základě detailního hodnocení jsou na úrovni aktiva souhrnně číselně ohodnoceny dopady na důvěryhodnost, dostupnost, integritu a ztrátu dat v rozmezí 1 - nízká až 4 - kritická.

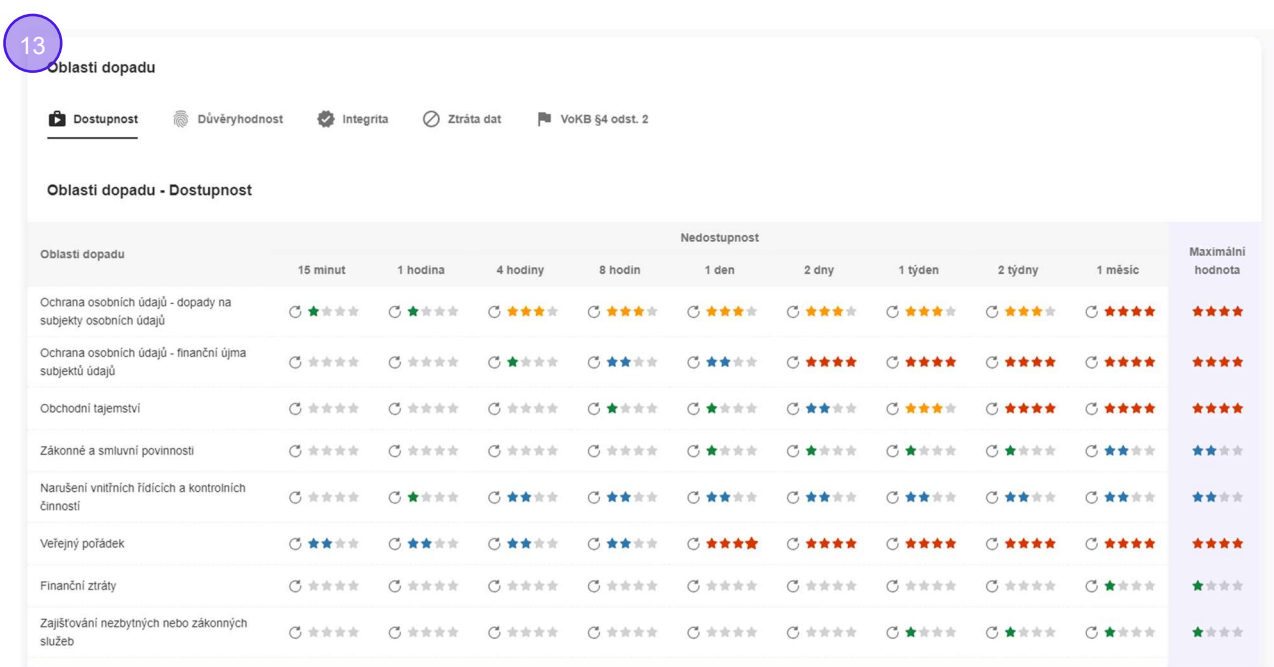

14. Je k dispozici grafický nástroj, který na bázi tabulky umožňuje efektivně posoudit a ohodnotit 14 oblastí dopadu (dle požadavku VoKB) z pohledu dostupnosti, důvěrnosti, Integrity a ztráty dat. Ohodnocení lze provést číselně nebo graficky. Vyplňování je usnadněno využitím automatického doplňování hodnot na základě business pravidel.

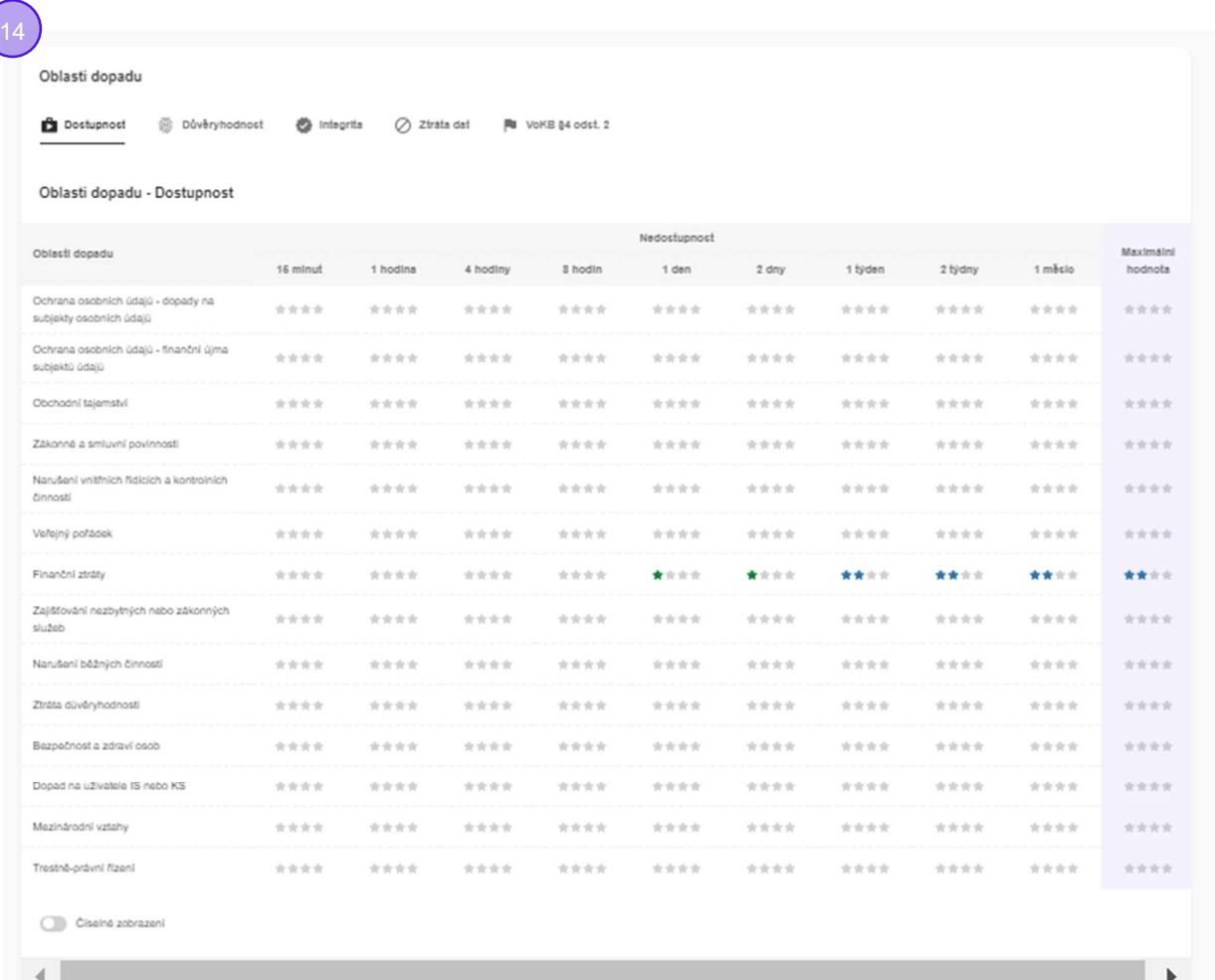

15. Je k dispozici souhrnná tabulka, která na základě detailního hodnocení automaticky zobrazuje souhrnné slovní hodnocení pro všechny oblasti dopadu dle VoKB §4 odst. 2.

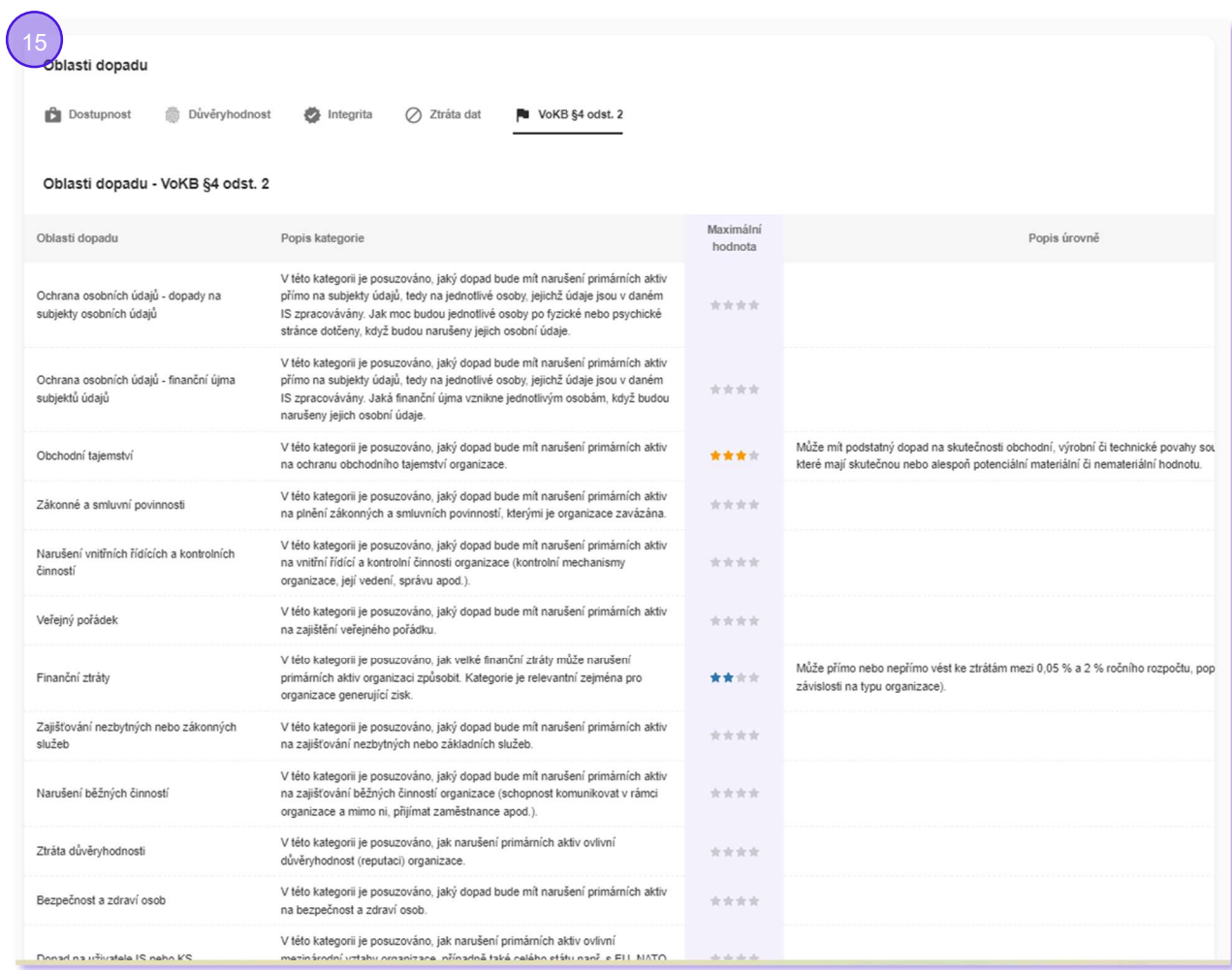

16. Mezi primárními aktivy typu Služba a Informace lze definovat vazby. Služba se může skládat z více Informací a jedna Informace může být navázána na více Služeb. Součástí každé vazby je vysvětlující popis, váha vlivu v rozmezí 0 až 5 a gestor vazby.

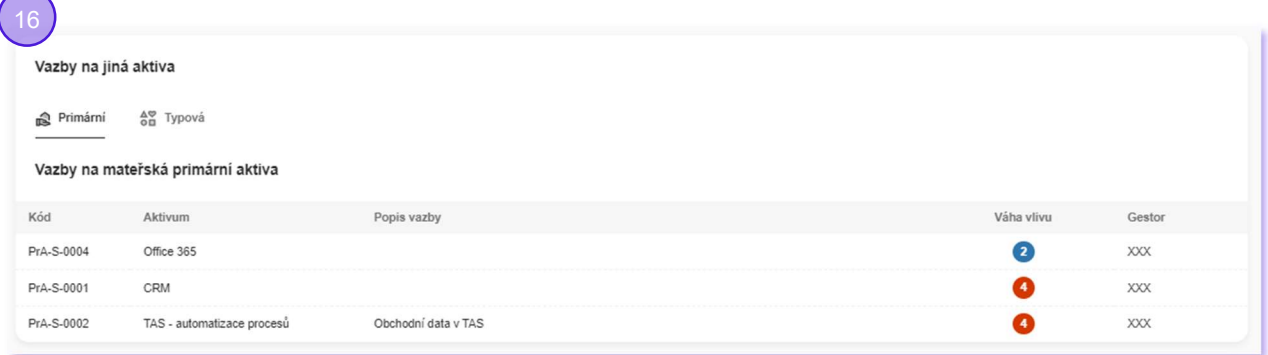

17. Mezi primárními aktivy a typovými podpůrnými aktivy lze definovat vazby. Primární aktivum se může skládat z více typových a jedno typové podpůrné aktivum může být navázáno na více primárních aktiv. Součástí každé vazby je vysvětlující popis, váha vlivu v rozmezí 0 až 5 a gestor vazby. Definice vazeb je důležitá pro kutomatické hodnocení typových podpůrných aktiv.

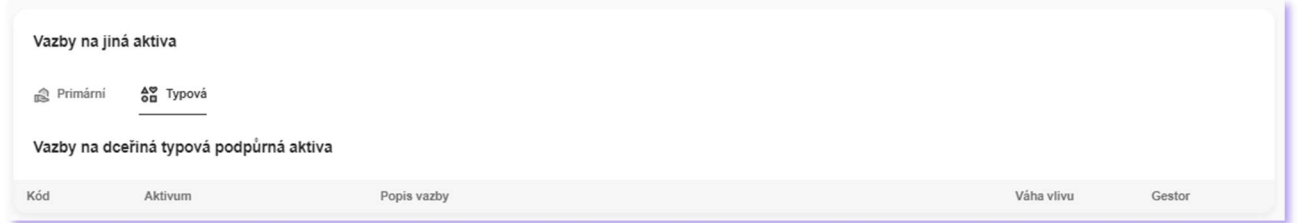

18. Automaticky je hlídán životní cyklus primárního aktiva a jsou nabízeny jen kroky relevantní aktuálnímu stavu. Pokud primární aktivum zadává nebo reviduje uživatel s právem schvalování, je schválení provedeno automaticky.

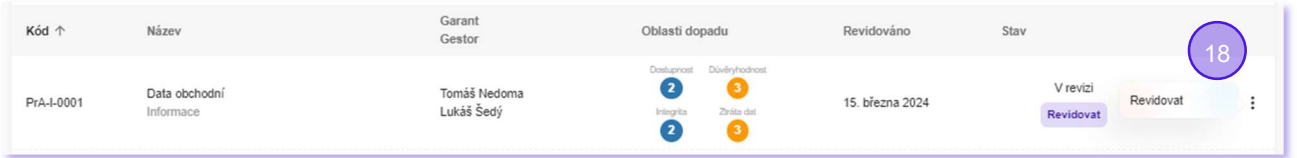

19. Automaticky je sestavována historie životního cyklu záznamu (auditní záznamy), kde každý bod eviduje informace o datu, osobě, názvu operace a textové poznámce.

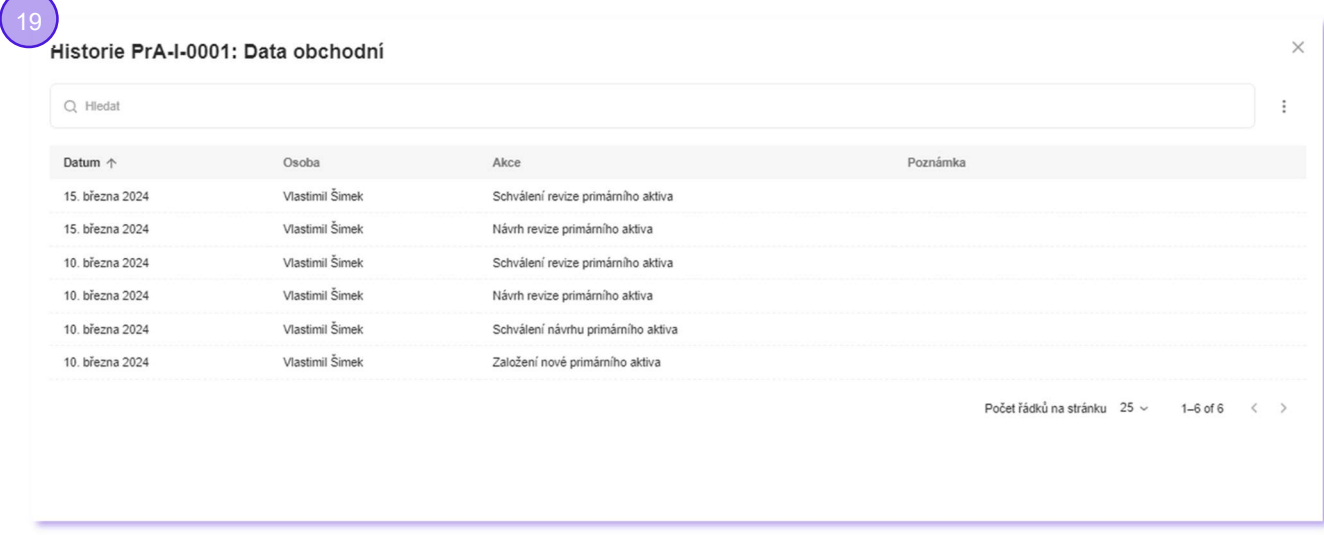

#### Typová podpůrná aktiva

- Systémový a systematický přístup ke katalogizaci typových podpůrných aktiv z pohledu VoKB (eviduje všechny informace)
- Práce s typovými podpůrnými aktivy je řízena a zaznamenávána (vzniká jednoznačná auditní stopa)
- Kompletní katalog typových podpůrných aktiv lze exportovat do xls/importovat z xls
- Evidence vazeb mezi primárními a typovými podpůrnými aktivy s informací o váze vlivu a gestorovi vazby. Definice vazeb je využitá pro automatické hodnocení typových podpůrných aktiv

Detailně:

(

- 1. Je k dispozici přehled všech typových aktiv (katalog typových podpůrných aktiv) ve formě grafické tabulky s možností filtrování podle osob a s možností full-textového vyhledávání.
- 2. Automaticky se přiděluje unikátní kód.

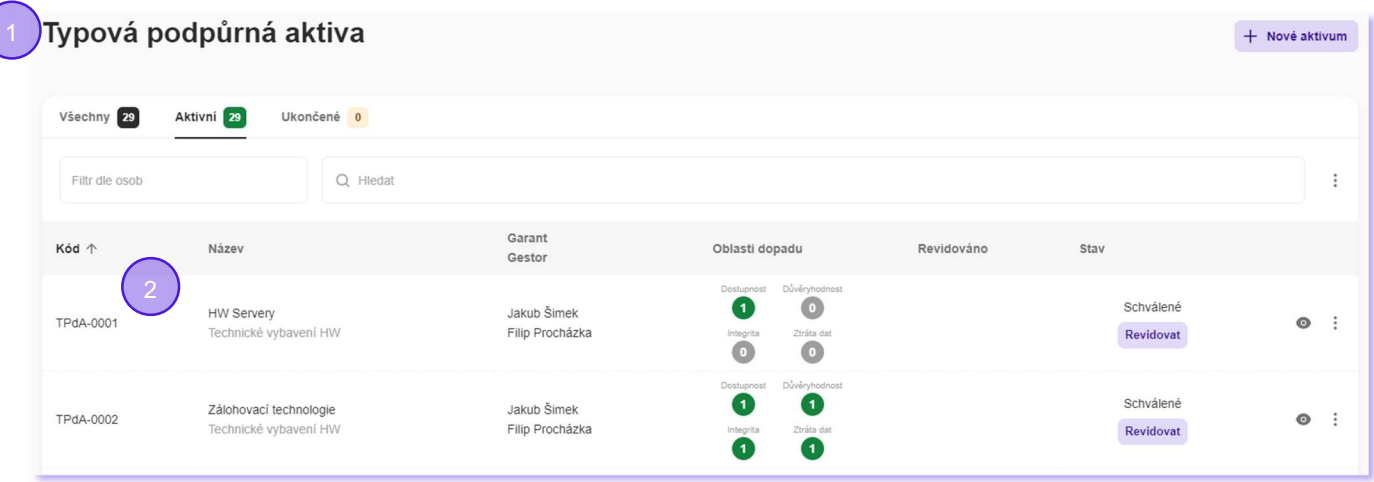

3. Každé typové aktivum je prezentováno přehlednou grafickou kartou.

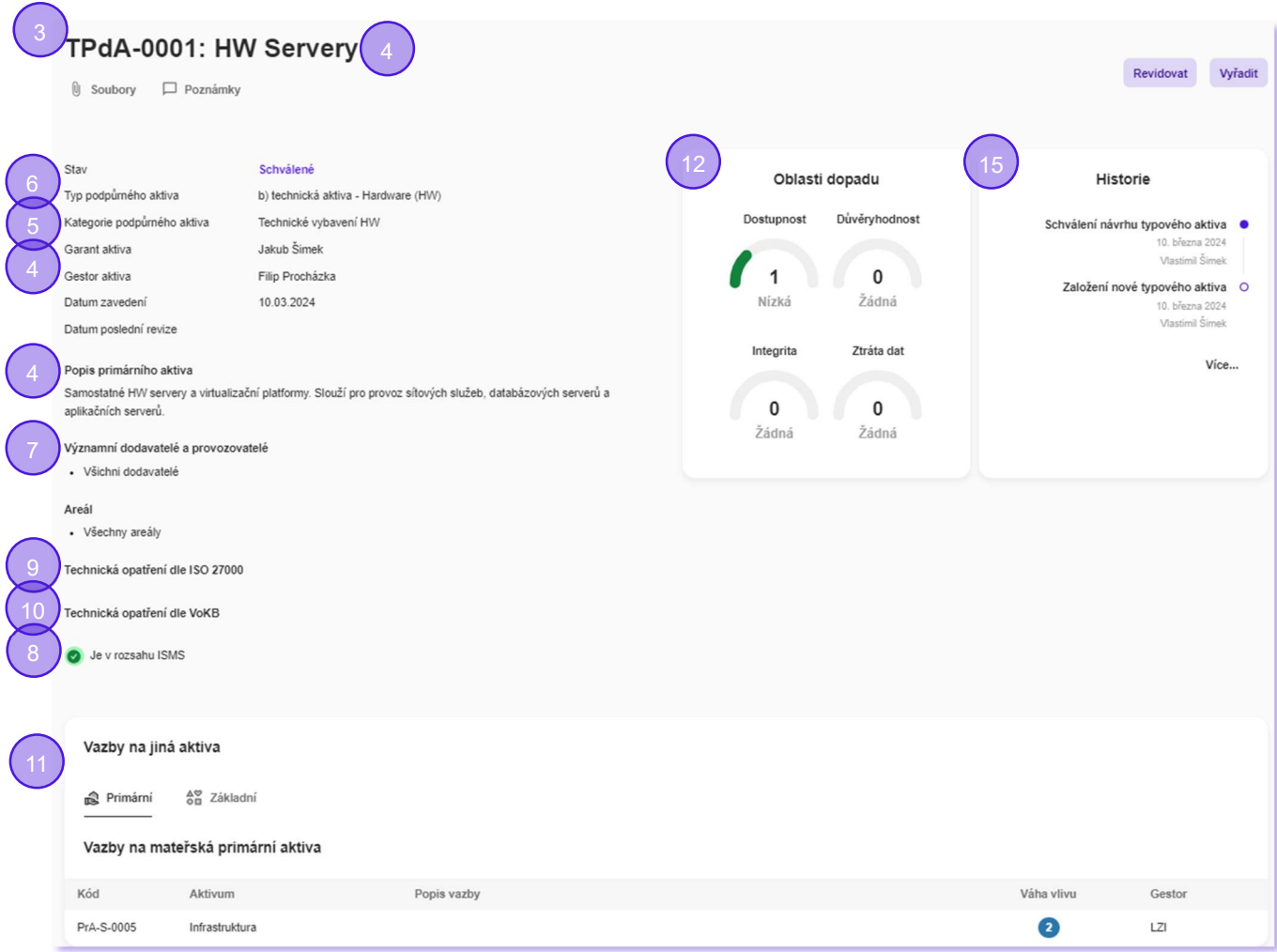

4. Jsou evidovány údaje o názvu, popisu, garantovi a gestorovi typového aktiva.

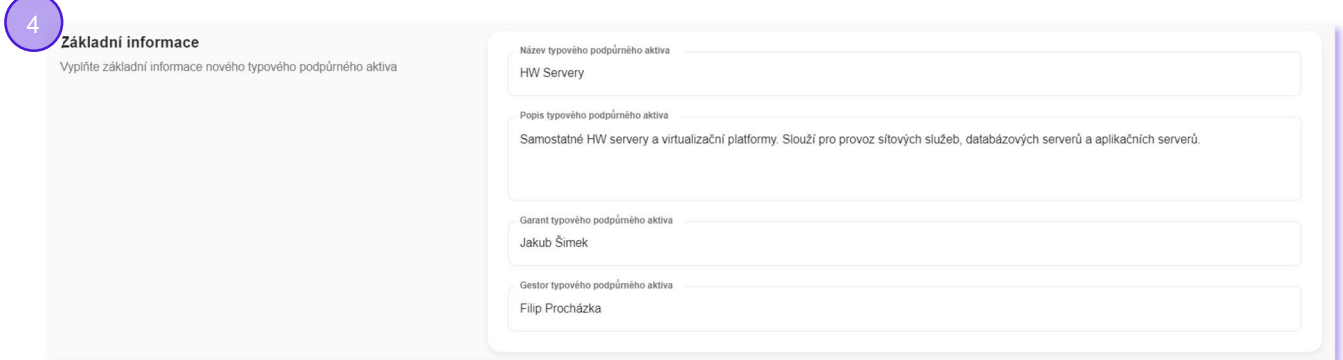

5. S pomocí číselníku je identifikována kategorie podpůrného aktiva, číselník může být nastaven míru dle konkrétních potřeb každé organizace.

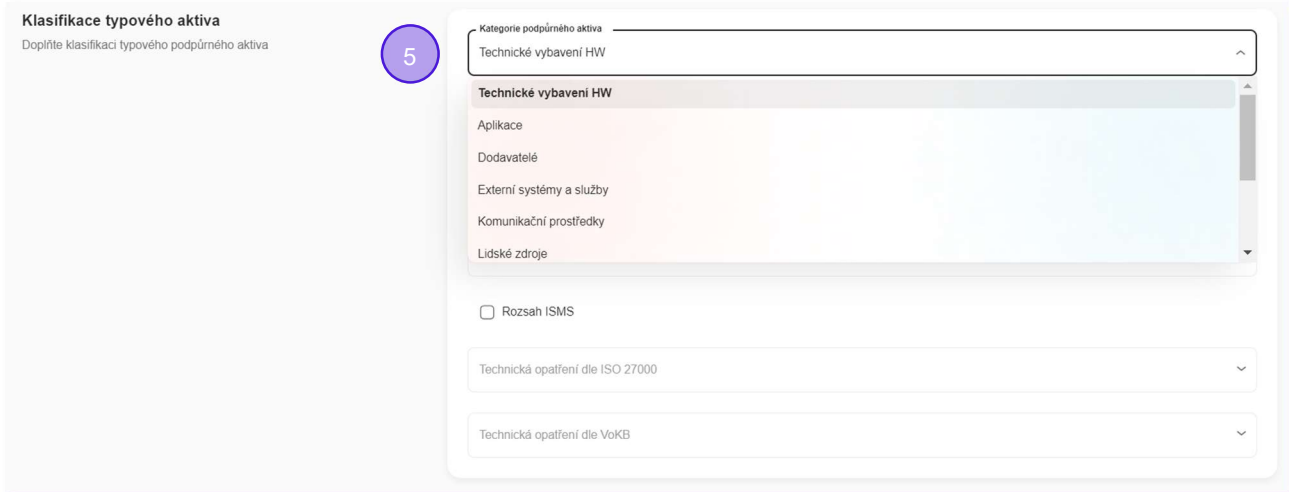

6. S pomocí číselníku je identifikován typ podpůrného aktiva tak, jak ho zavádí VoKB a podobně členěná kategorie podpůrného aktiva.

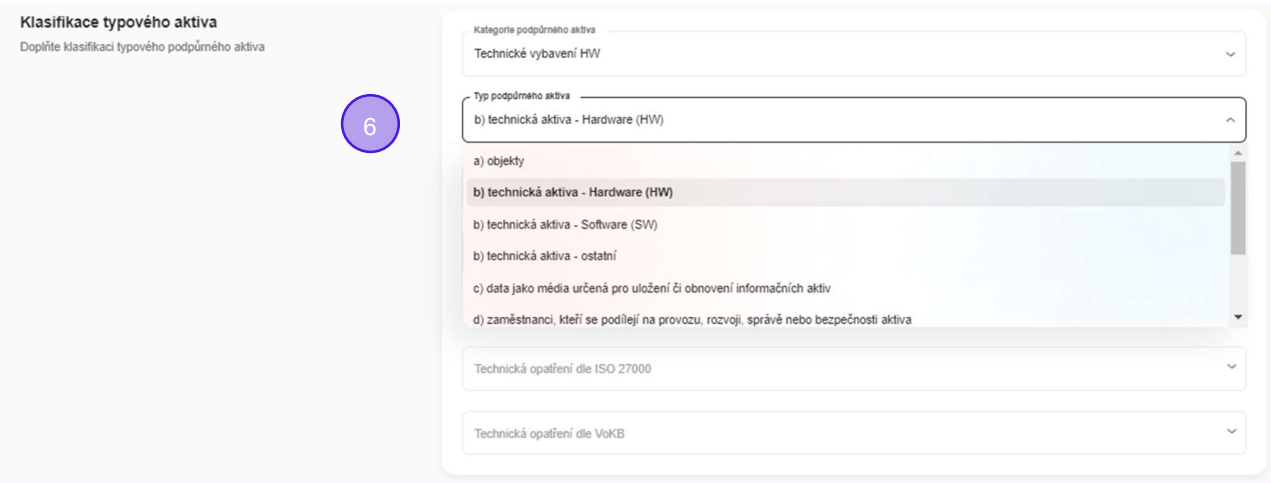

7. S pomocí číselníků je možné zadat, jakých významných provozovatelů a dodavatelů a areálů se typové aktivum týká.

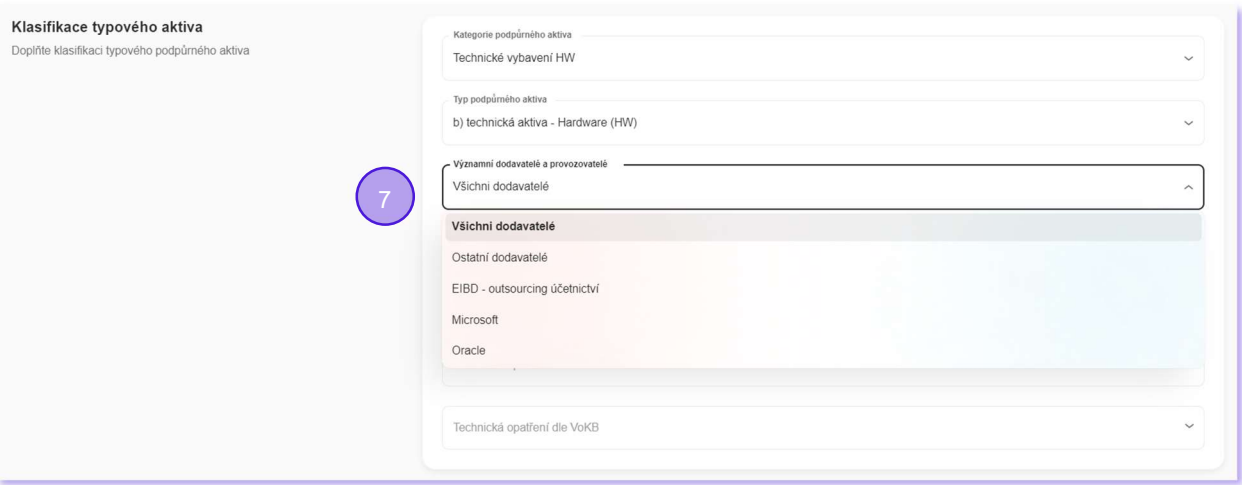

8. Je nastaven indikátor, zda typové aktivum je/není v rozsahu ISMS, tj. zda je řízeno v souladu s ISO 27000.

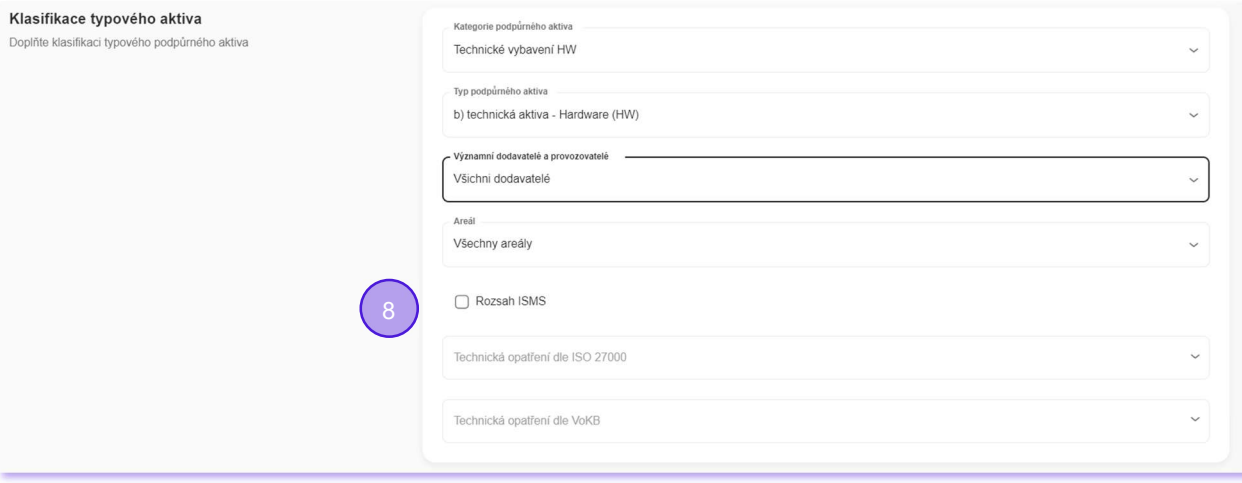

9. S pomocí číselníku lze vybrat seznam skupin technických opatření dle ISO 27000, které je možné na typové aktivum aplikovat.

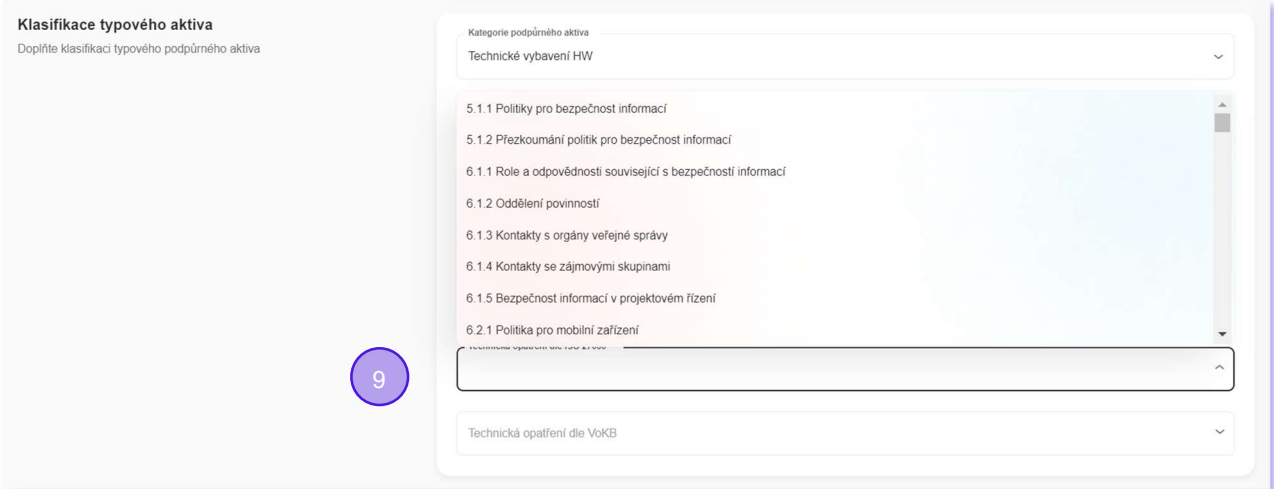

10. S pomocí číselníku lze vybrat seznam skupin technických opatření dle VoKB, které je možné na typové aktivum aplikovat.

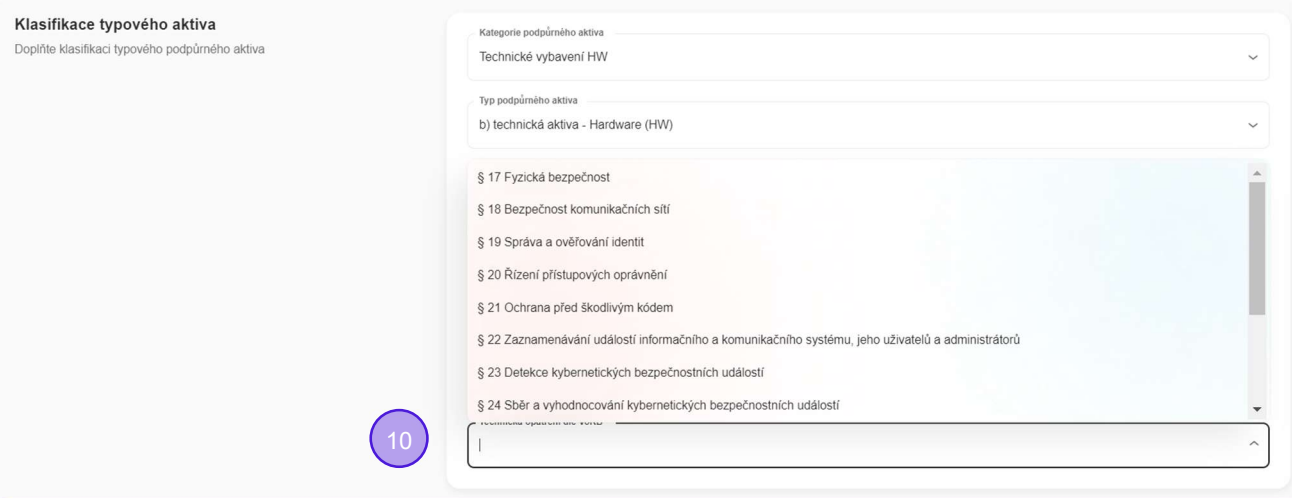

11. Mezi primárními aktivy a typovými podpůrnými aktivy lze definovat vazby. Primární aktivum se může skládat z více typových a jedno typové podpůrné aktivum může být navázáno na více primárních aktiv. Součástí každé vazby je vysvětlující popis, váha vlivu v rozmezí 0 až 5 a gestor vazby. Definice vazeb je důležitá pro automatické hodnocení typových podpůrných aktiv.

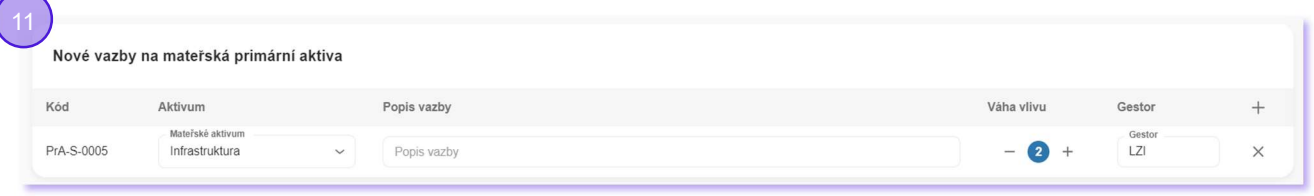

- 12. Na základě vazeb mezi primárními aktivy a typovým aktivem je automaticky kalkulováno pro každé typové aktivum souhrnně číselné ohodnocení dopadu na důvěryhodnost, dostupnost, integritu a ztrátu dat v rozmezí 0 - žádná, 1 - nízká až 4 - kritická.
- 13. Automaticky se ukládá informace o datu zavedení, datu revize a stavu záznamu (v přípravě, ve schvalování, schválený, v revizi, ve schvalování revize, ukončený, odmítnutý).

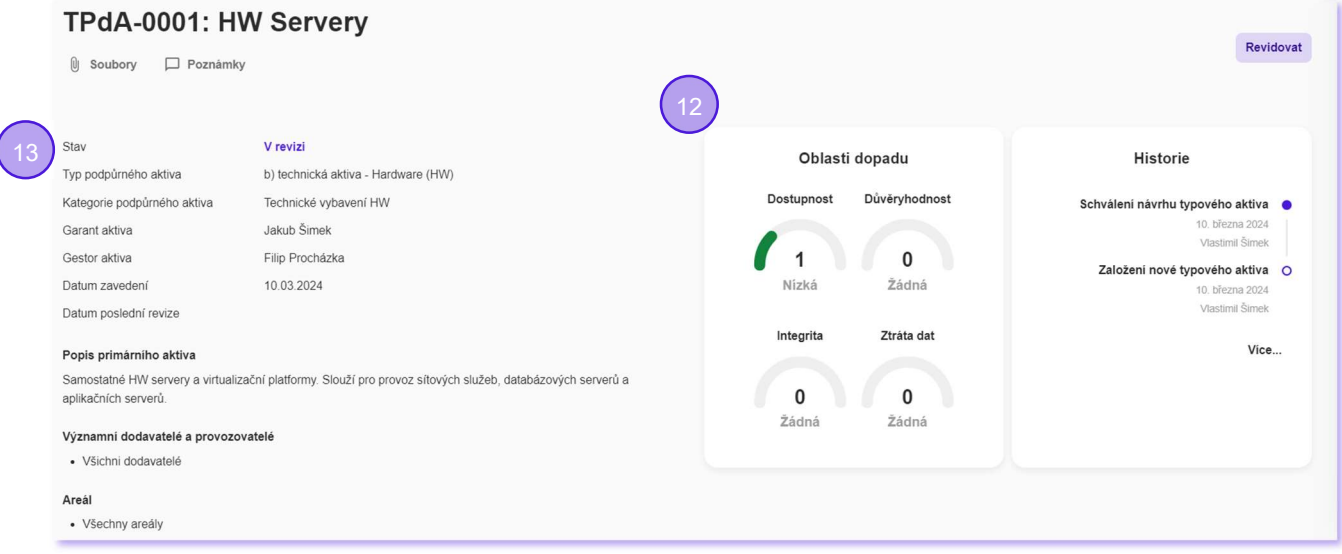

14. Automaticky je hlídán životní cyklus typového aktiva a jsou nabízeny jen kroky relevantní aktuálnímu stavu. Pokud typové aktivum zadává nebo reviduje uživatel s právem schvalování, je schválení provedeno automaticky.

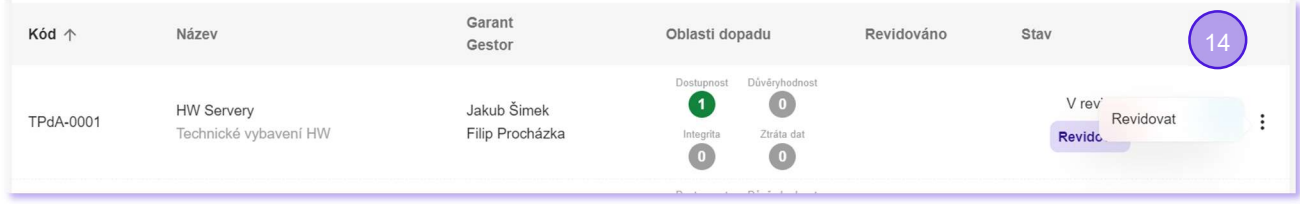

15. Automaticky je sestavována historie životního cyklu záznamu (auditní záznamy), kde každý bod eviduje informace o datu, osobě, názvu operace a textové poznámce.

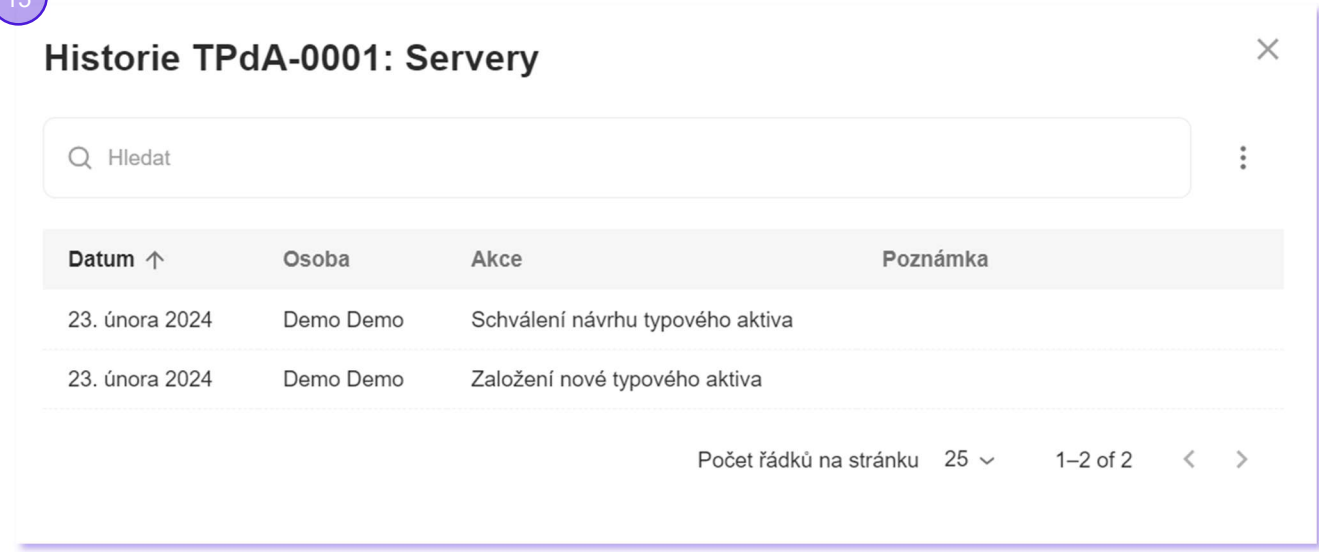

16. Katalog typových podpůrných aktiv lze exportovat do MS Excelu a importovat z MS Excelu. Záznamy mohou být importem nově založeny nebo jen aktualizovány.

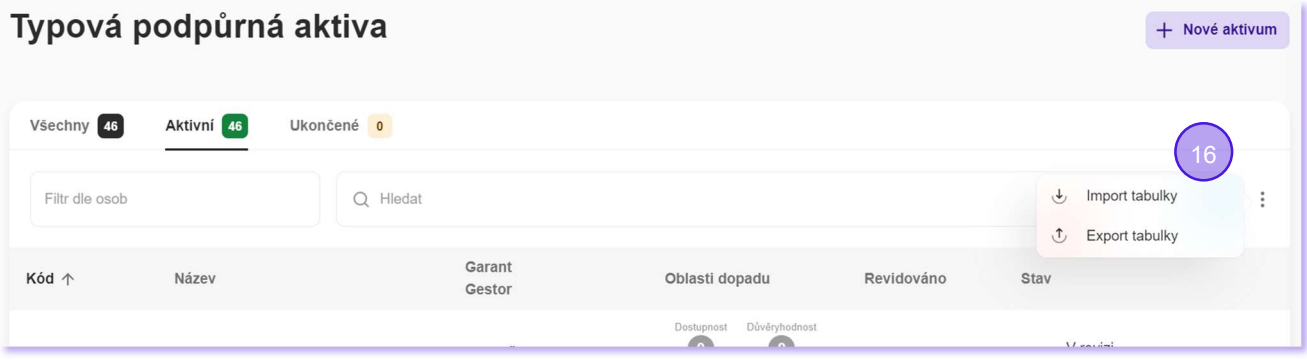

#### Základní podpůrná aktiva

- Systémový a systematický přístup ke katalogizaci základních aktiv z pohledu VoKB (eviduje všechny informace)
- Práce se základními podpůrnými aktivity je řízena a zaznamenávána (vzniká jednoznačná auditní stopa)
- Kompletní katalog základních podpůrných aktiv lze exportovat do xls/importovat z xls
- Na základě byznys pravidla je automaticky vytvářen číselník Areálů a Dodavatelů a Provozovatelů (ušetříte si ruční práci s plněním číselníků)

Detailně:

- 1. Je k dispozici přehled všech základních aktiv (katalog základních podpůrných aktiv) ve formě grafické tabulky s možností filtrování podle osob a s možností full-textového vyhledávání.
- 2. Automaticky se přiděluje unikátní kód.

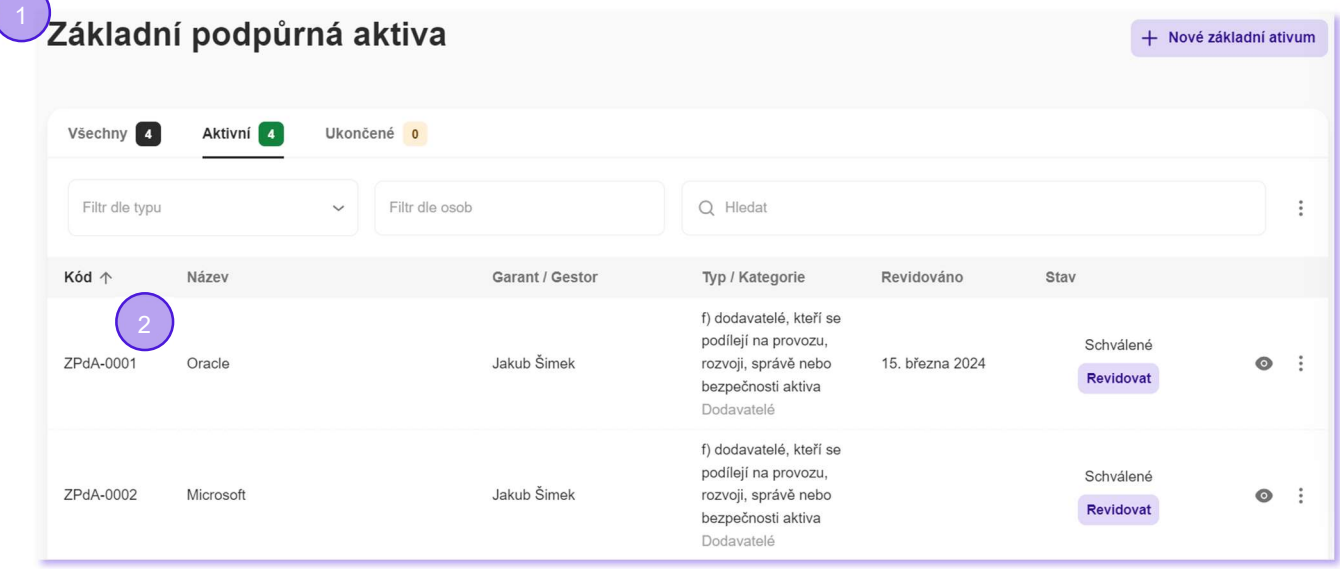

- 3. Každé základní aktivum je prezentováno přehlednou grafickou kartou.
- 4. Automaticky se ukládá informace o datu zavedení, datu revize a stavu záznamu (v přípravě, ve schvalování, schválený, v revizi, ve schvalování revize, ukončený, odmítnutý).

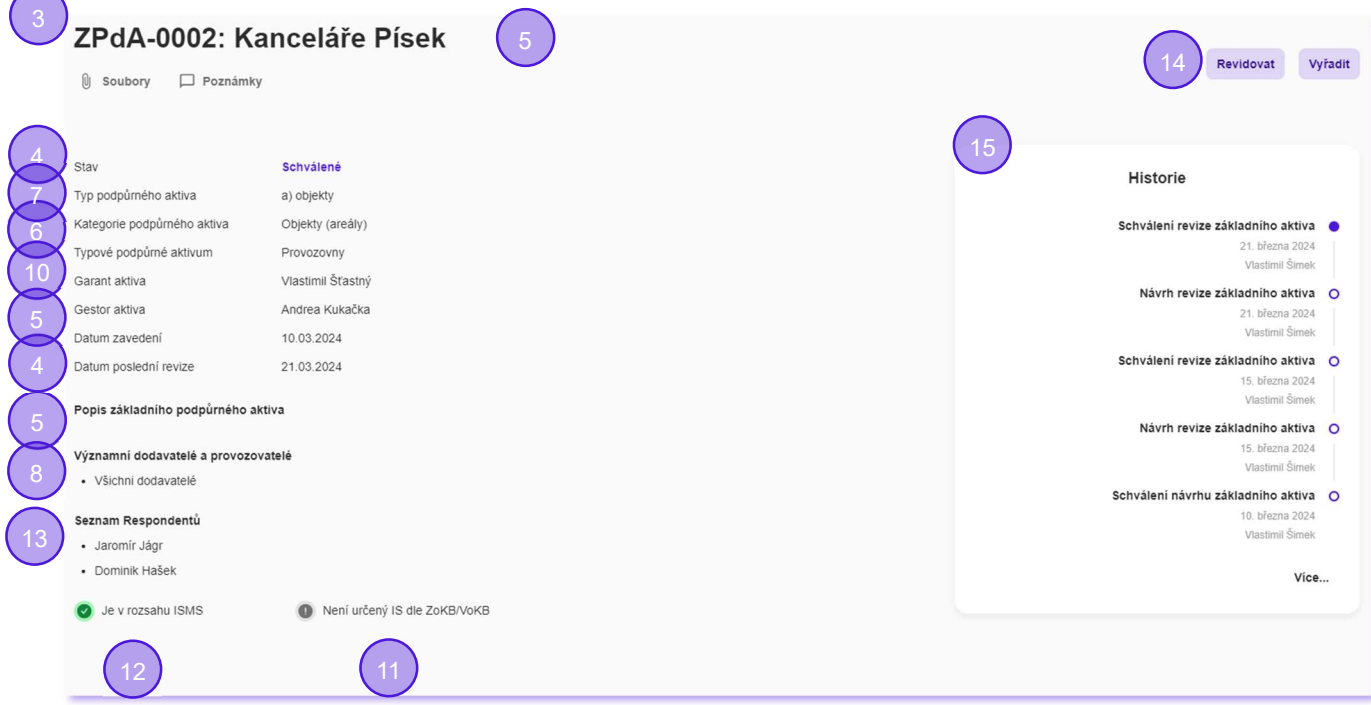

5. Jsou evidovány údaje o názvu, popisu, garantovi a gestorovi základního aktiva.

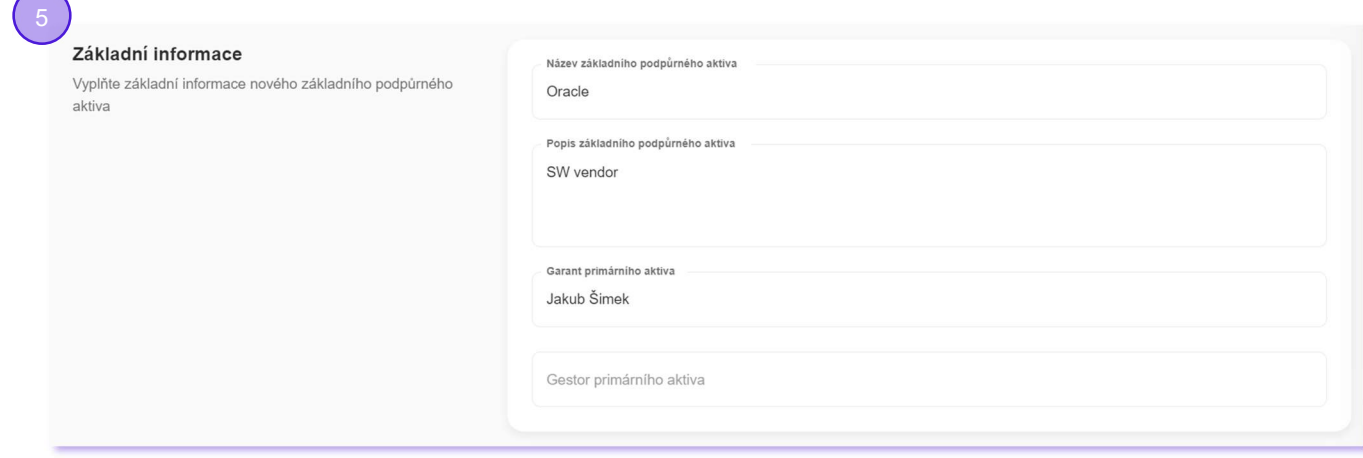

6. S pomocí číselníku je identifikována kategorie podpůrného aktiva, číselník může být nastaven míru dle konkrétních potřeb každé organizace.

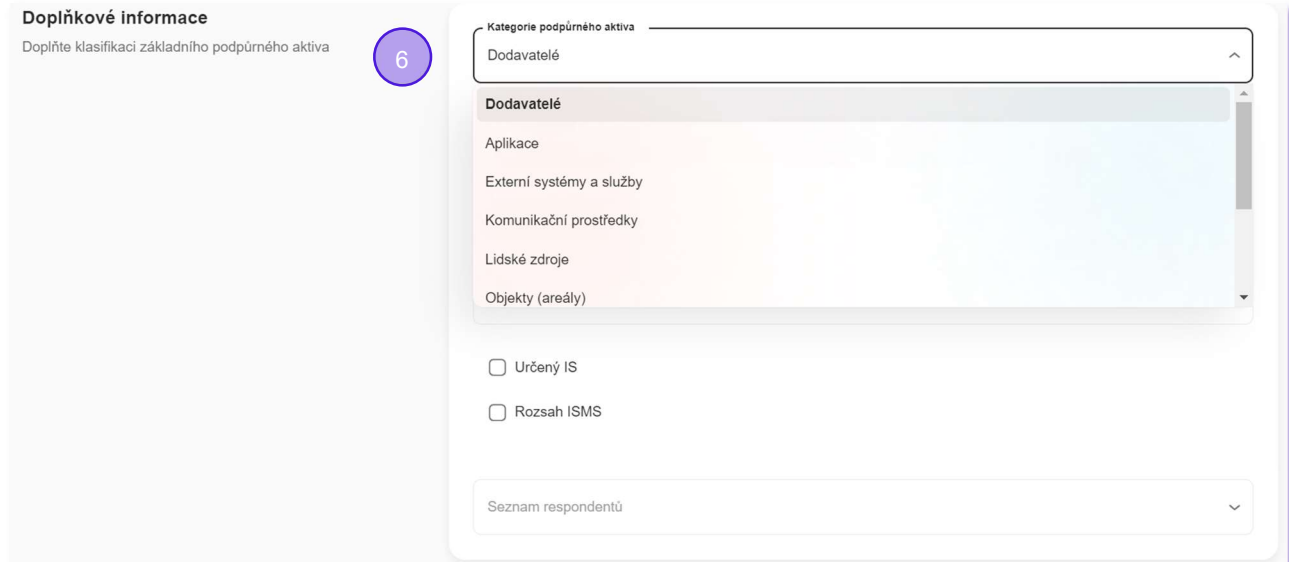

7. S pomocí číselníku je identifikován typ podpůrného aktiva tak, jak ho zavádí VoKB a podobně členěná kategorie podpůrného aktiva.

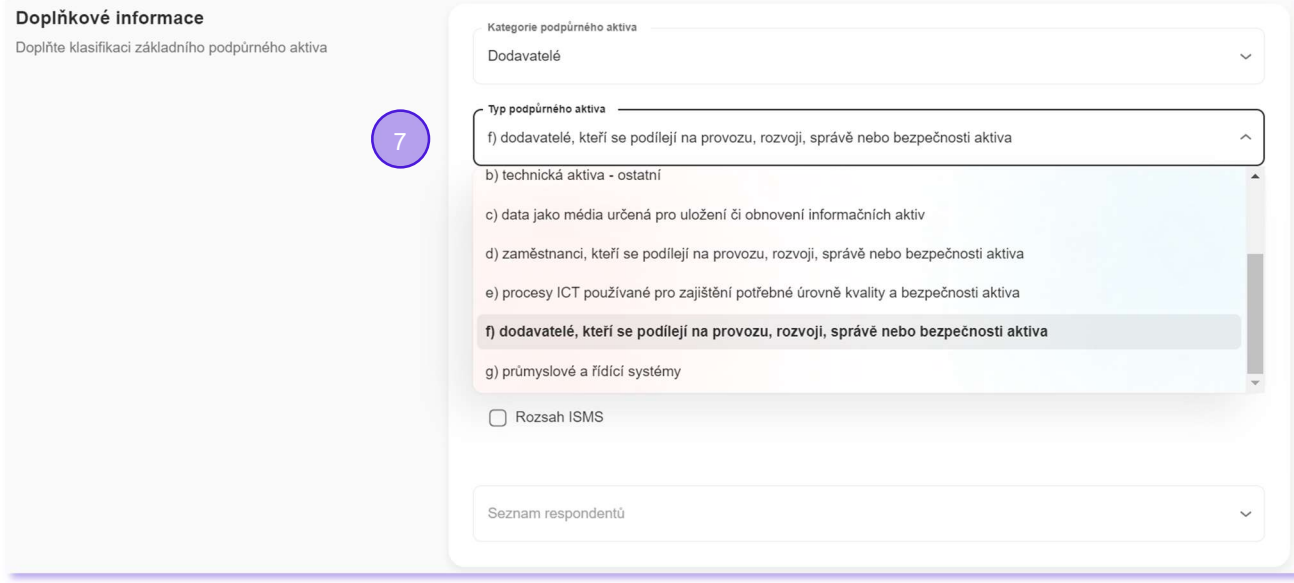

8. S pomocí číselníku je možné zadat, jakých významných provozovatelů a dodavatelů se základní aktivum týká. (Pokud je nastavena kategorie podpůrného aktiva na hodnotu "Dodavatelé" nebo "Provozovatelé", položka není k dispozici - nedávala by smysl.)

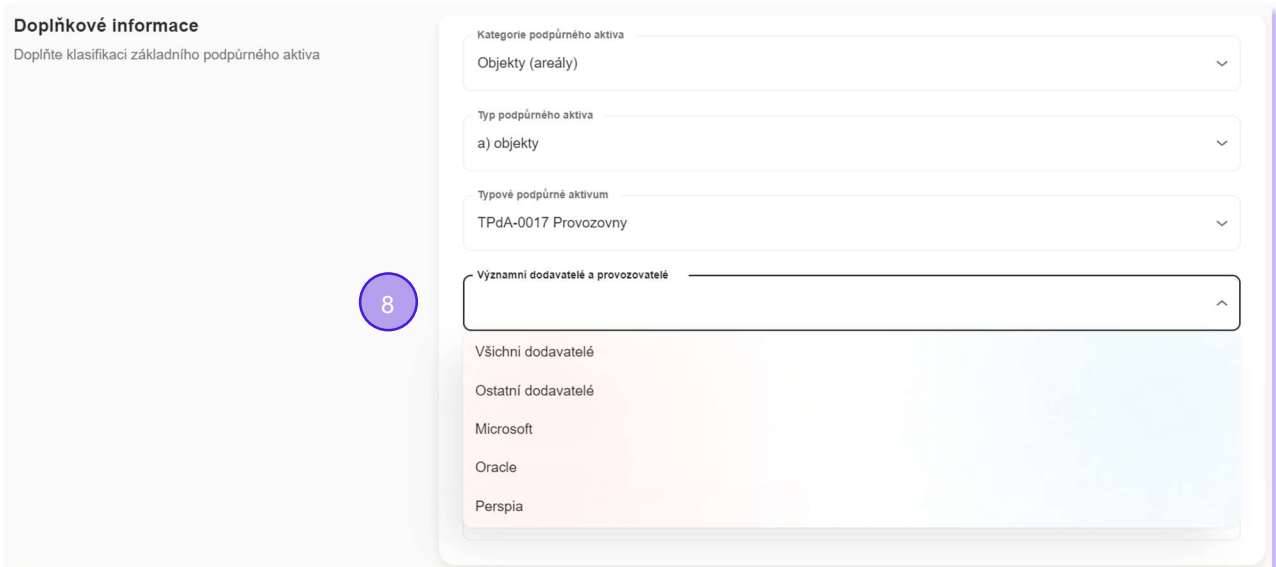

9. S pomocí číselníku je možné zadat, jakých areálů se základní aktivum týká. (Pokud je nastavena kategorie podpůrného aktiva na hodnotu "Objekty (areály)", položka není k dispozici - nedávala by smysl.)

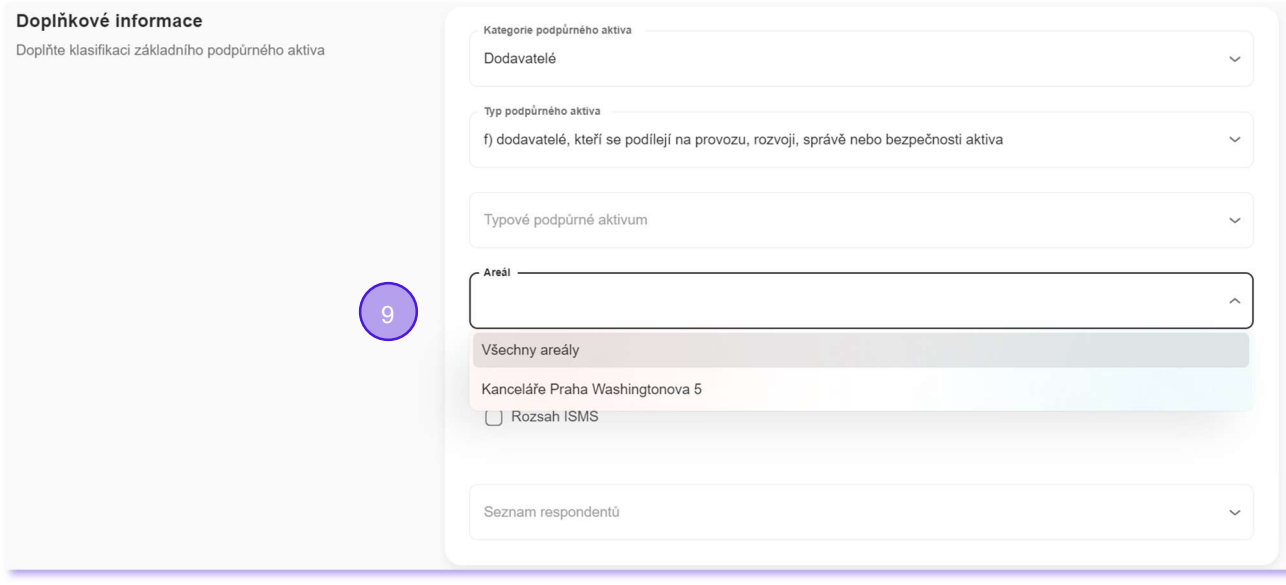

10. S pomocí číselníku lze nastavit vazbu základního aktiva na právě jedno typové podpůrné aktivum.

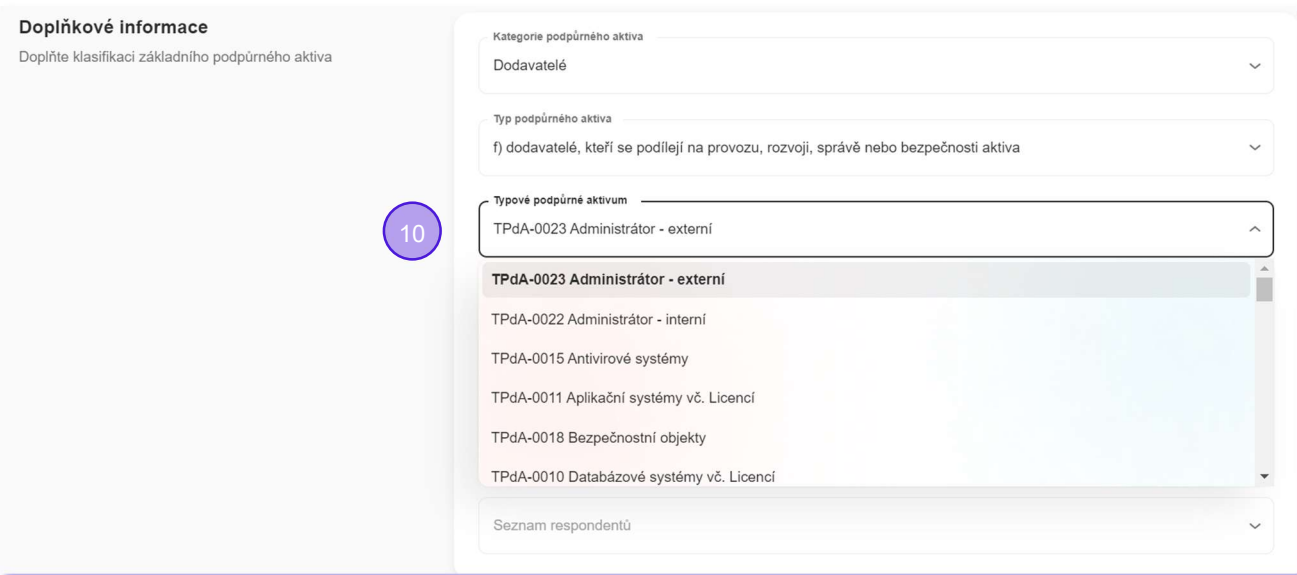

- 11. Je nastaven indikátor, zda se jedná/nejedná o určený IS (na základě rozhodnutí NÚKIB).
- 12. Je nastaven indikátor, zda primární aktivum je/není v rozsahu ISMS, tj. zda je řízeno v souladu s ISO 27000.

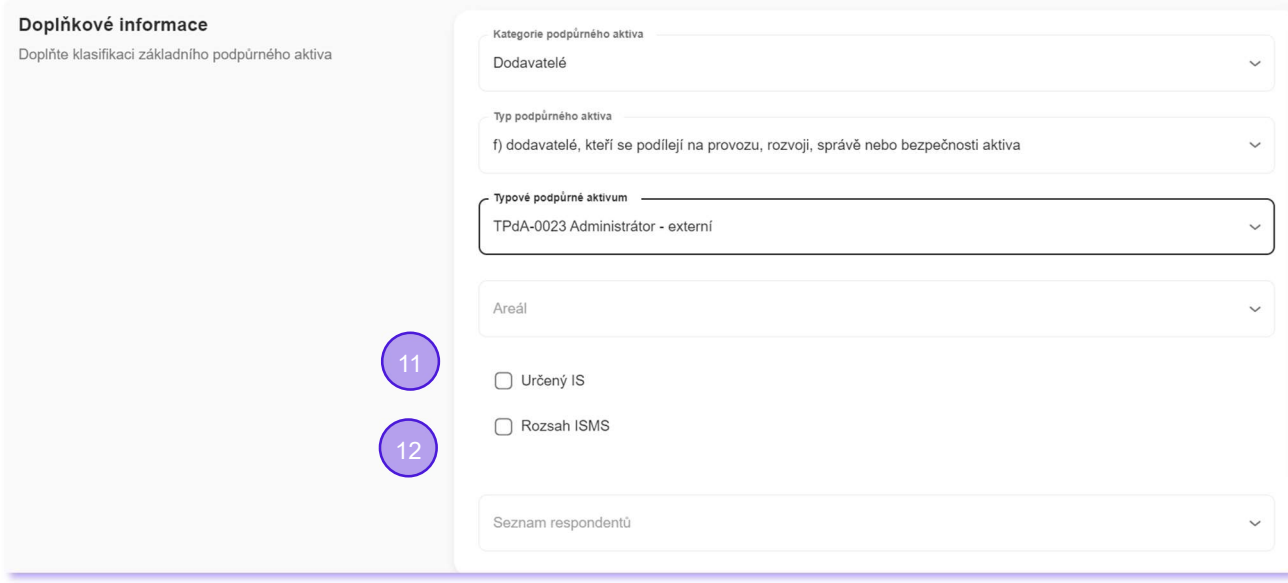

13. S pomocí číselníku jsou identifikováni respondenti, kteří tvoří skupiny odborníků kvalifikovaných pro jednání a rozhodování ve věcech aktiva

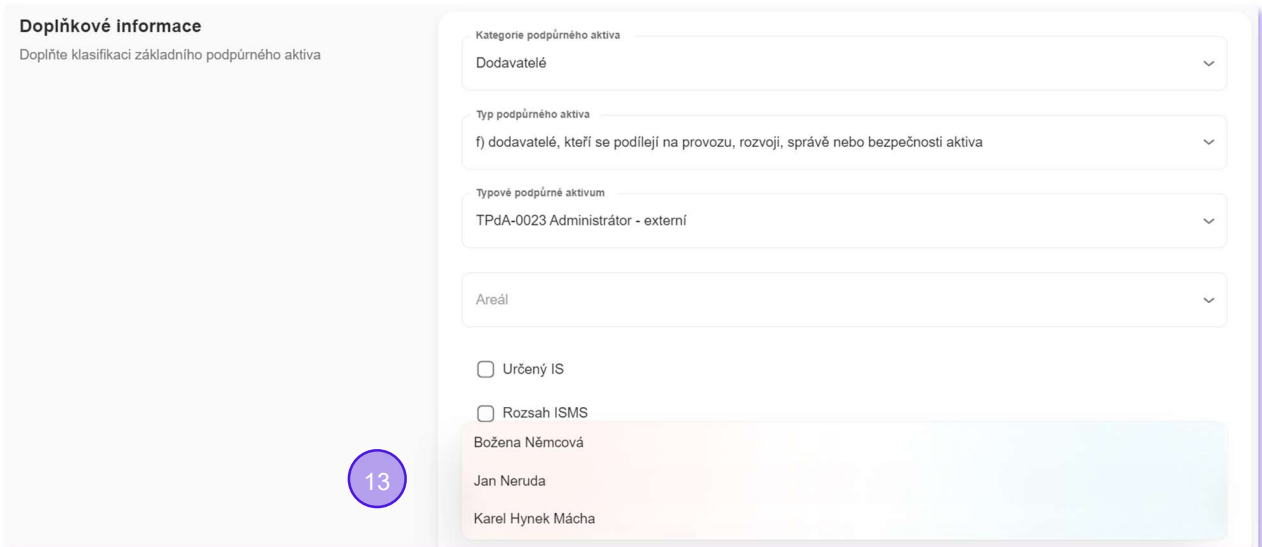

14. Automaticky je hlídán životní cyklus základního aktiva a jsou nabízeny jen kroky relevantní aktuálnímu stavu. Pokud základní aktivum zadává nebo reviduje uživatel s právem schvalování, je schválení provedeno automaticky.

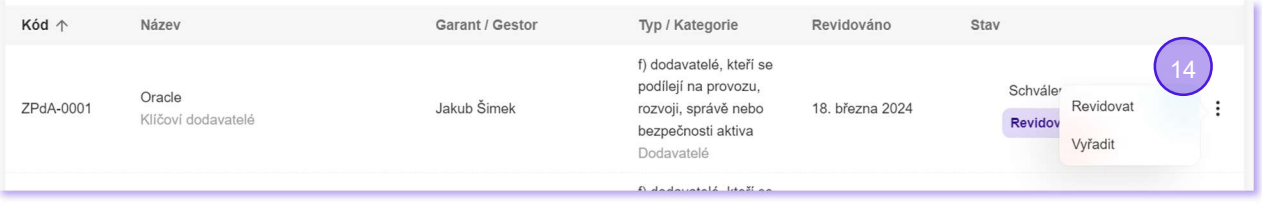

15. Automaticky je sestavována historie životního cyklu záznamu (auditní záznamy), kde každý bod eviduje informace o datu, osobě, názvu operace a textové poznámce.

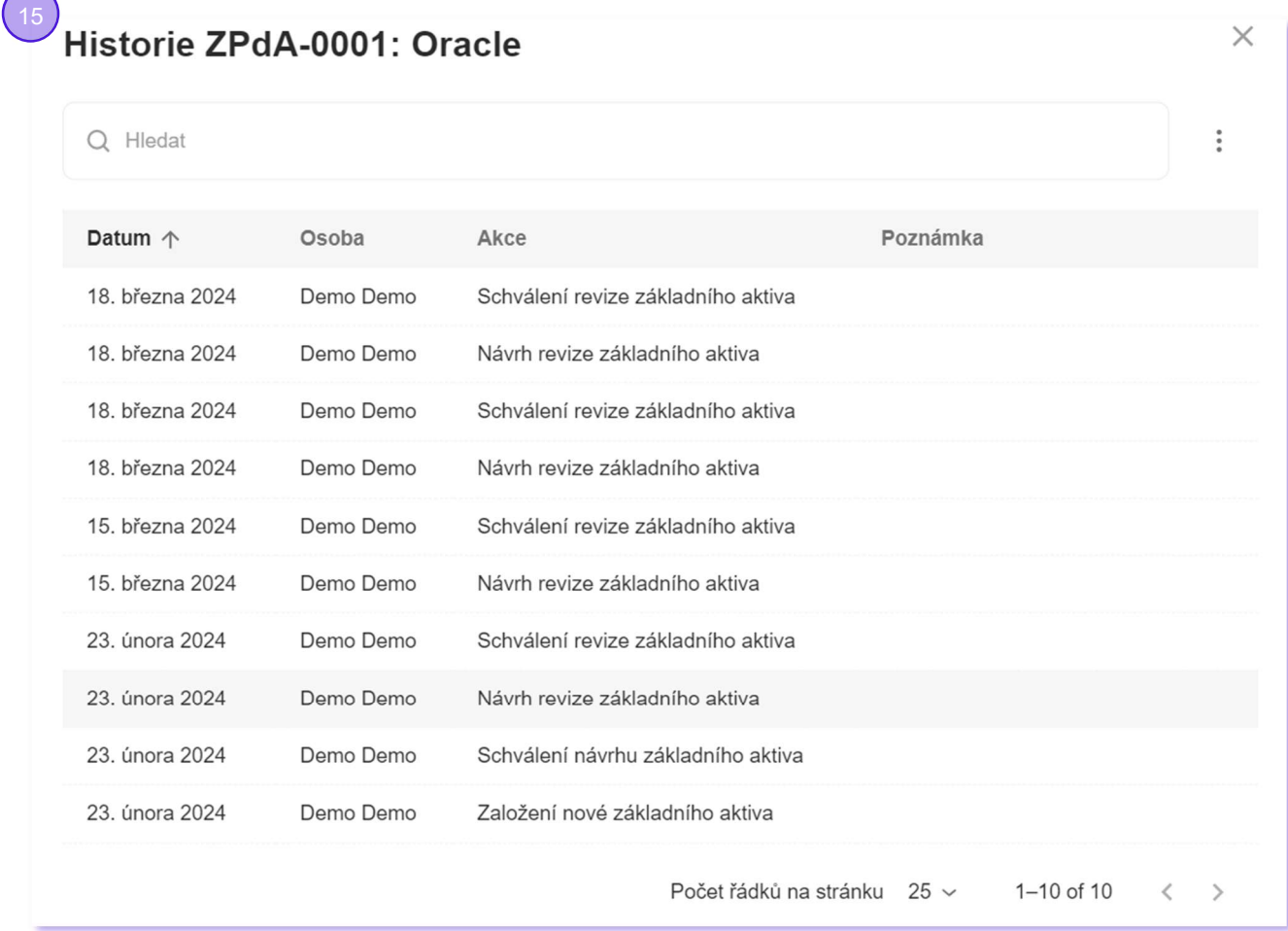

- 16. Pokud je nastavena kategorie podpůrného aktiva na hodnotu "Dodavatelé" nebo "Provozovatelé", je toto základní podpůrné aktivum automaticky zařazeno do číselníku provozovatelů a dodavatelů. V tomto číselníku zůstává, dokud je záznam aktivní a je automaticky odstraněno, pokud přejde do stavu ukončeno.
- 17. Pokud je nastavena kategorie podpůrného aktiva na hodnotu "Objekty (areály)", je toto základní podpůrné aktivum automaticky zařazeno do číselníku areálů. V tomto číselníku zůstává, dokud je záznam aktivní a je automaticky odstraněno, pokud přejde do stavu ukončeno.

#### **Hrozby**

- Systémový a systematický přístup ke katalogizaci hrozeb z pohledu VoKB (eviduje všechny informace)
- Práce s hrozbou je řízena a zaznamenávána (vzniká jednoznačná auditní stopa)
- Kompletní katalog hrozeb lze exportovat do xls/importovat z xls

#### Detailně:

- 1. Je k dispozici přehled všech hrozeb (katalog hrozeb) ve formě grafické tabulky s možností filtrování podle působností a skupin podpůrných aktiv a s možností full-textového vyhledávání.
- 2. Automaticky se přiděluje unikátní kód.

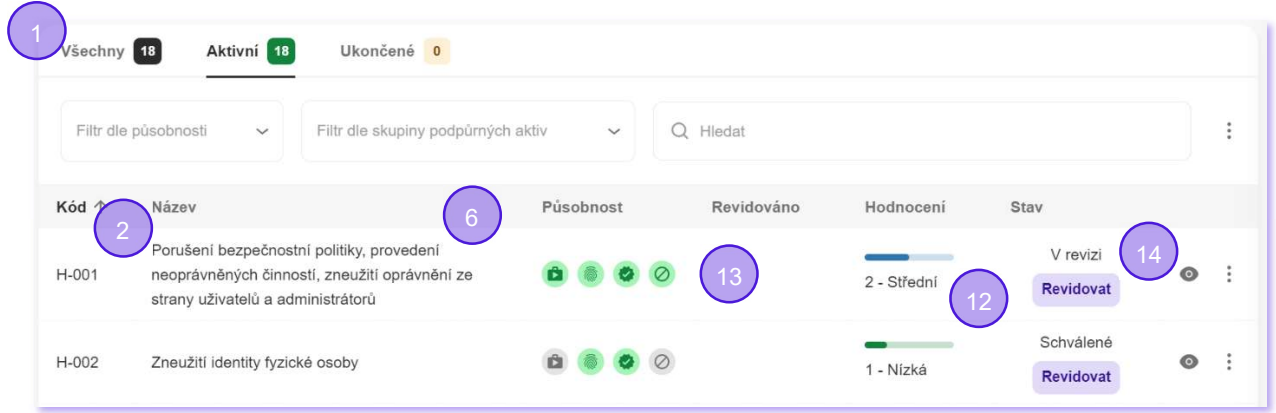

3. Katalog hrozeb lze exportovat do MS Excelu a importovat z MS Excelu. Záznamy mohou být importem nově založeny nebo jen aktualizovány.

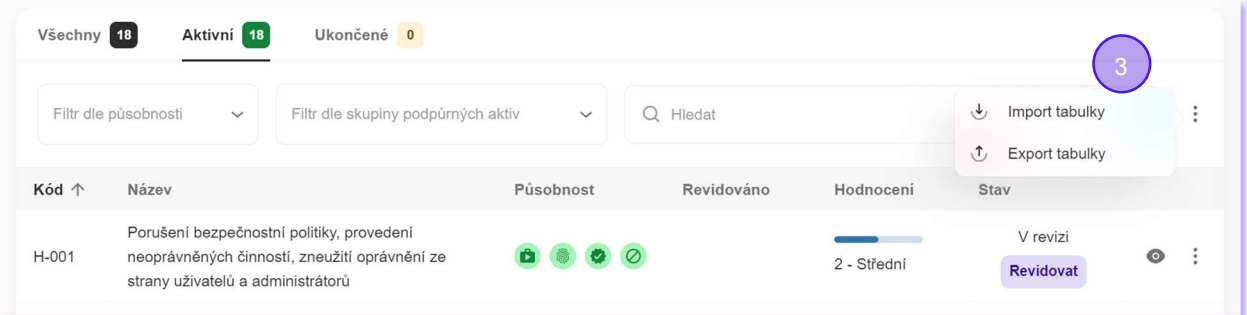

- 4. Každá hrozba je prezentována přehlednou grafickou kartou.
- 5. Automaticky se ukládá informace o datu zavedení, datu revize a stavu záznamu (v přípravě, ve schvalování, schválený, v revizi, ve schvalování revize, ukončený, odmítnutý).
- 6. Automaticky je sestavována statistika rizik souvisejících s hrozbou.

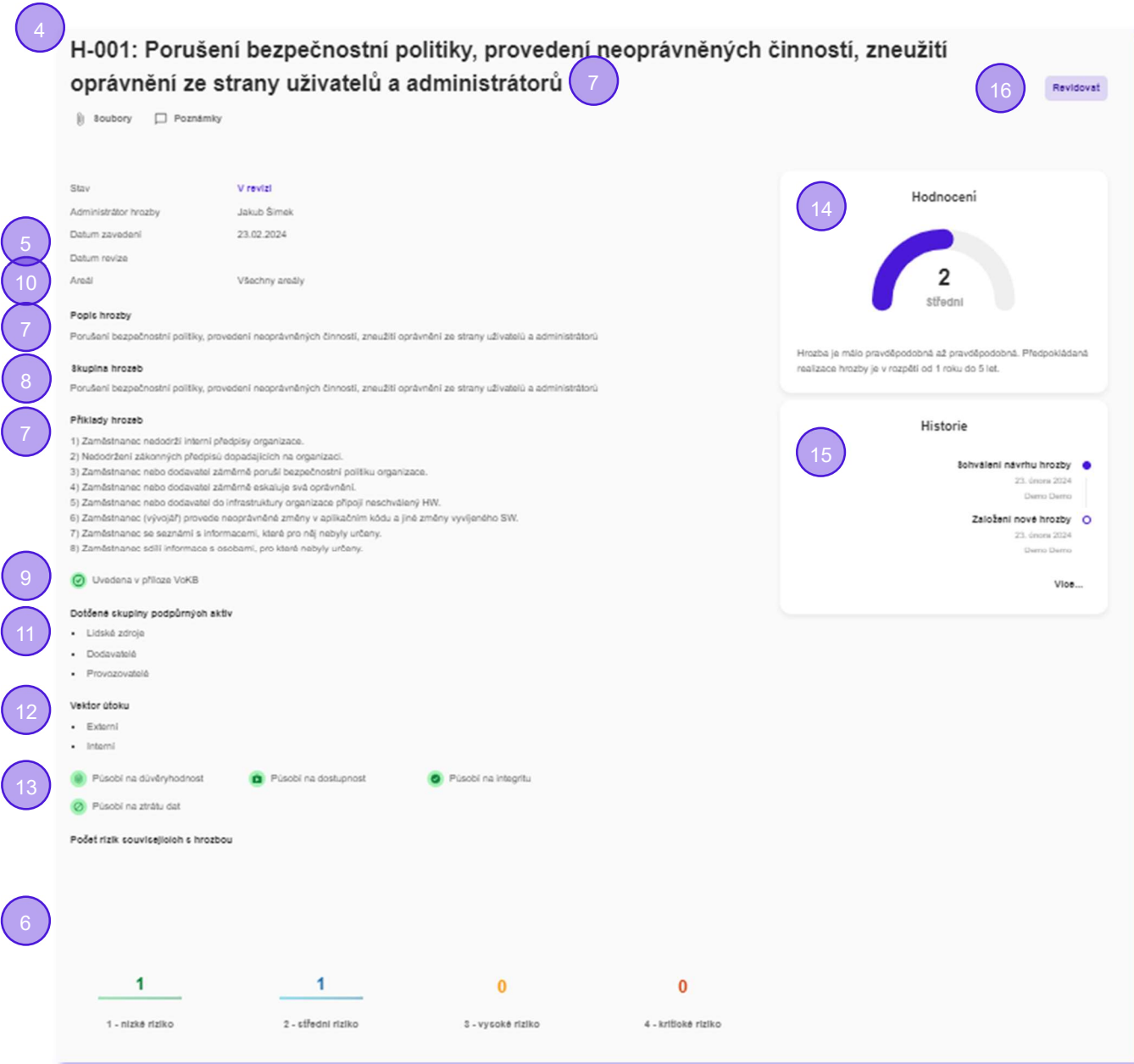

- 7. Jsou evidovány údaje o názvu, popisu, příkladech hrozeb a administrátorovi hrozby.
- 8. S pomocí číselníku je hrozba zařazena do skupiny hrozeb uvedených v příloze VoKB.
- 9. Je nastaven indikátor, zda se jedná/nejedná o hrozbu přímo uvedenou v příloze VoKB.

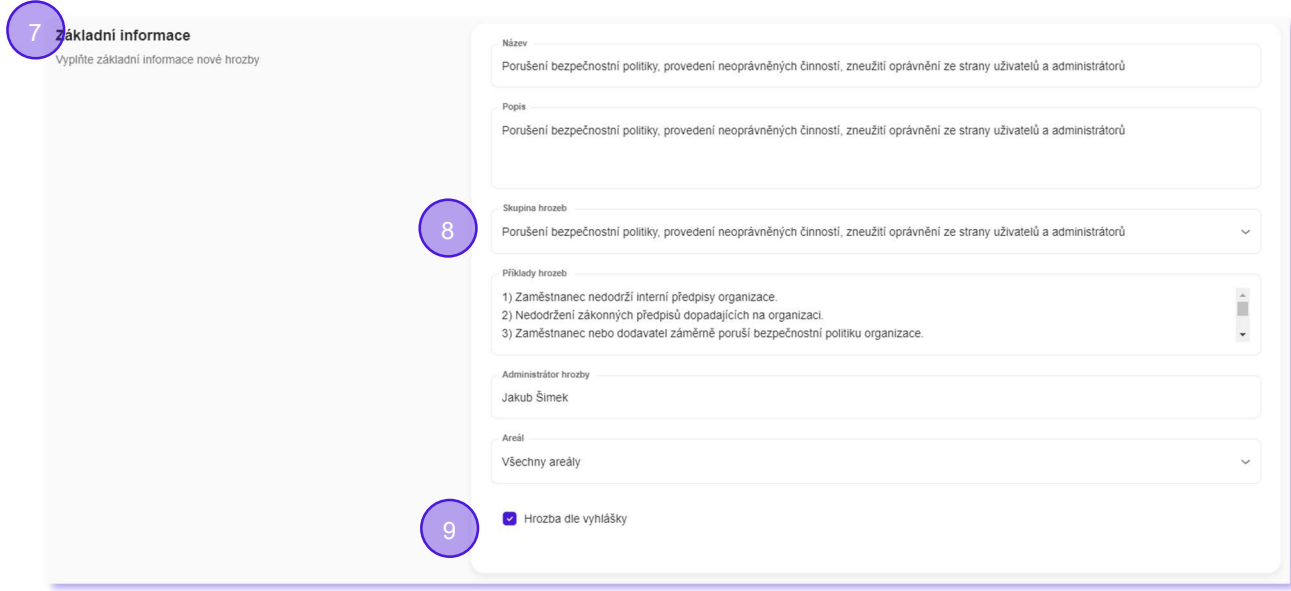

10. S pomocí číselníku jsou indikovány areály, ve kterých hrozba působí.

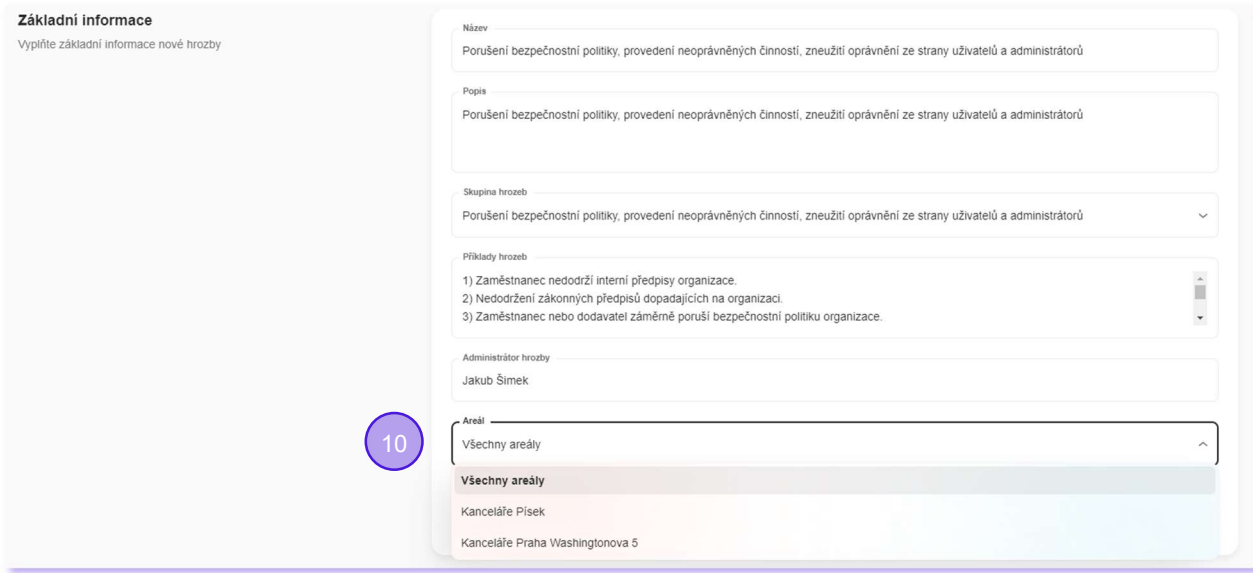

11. S pomocí číselníku jsou indikovány všechny skupiny podpůrných aktiv, na které hrozba působí. To je důležité pro následné automatické sestavení rizik.

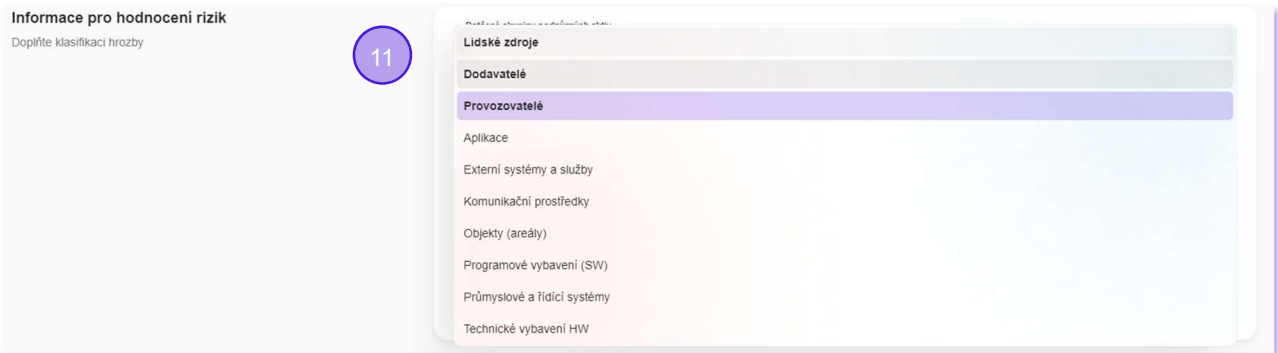

12. S pomocí číselníku jsou indikovány vektory útoku, ve kterých se hrozba uplatňuje.

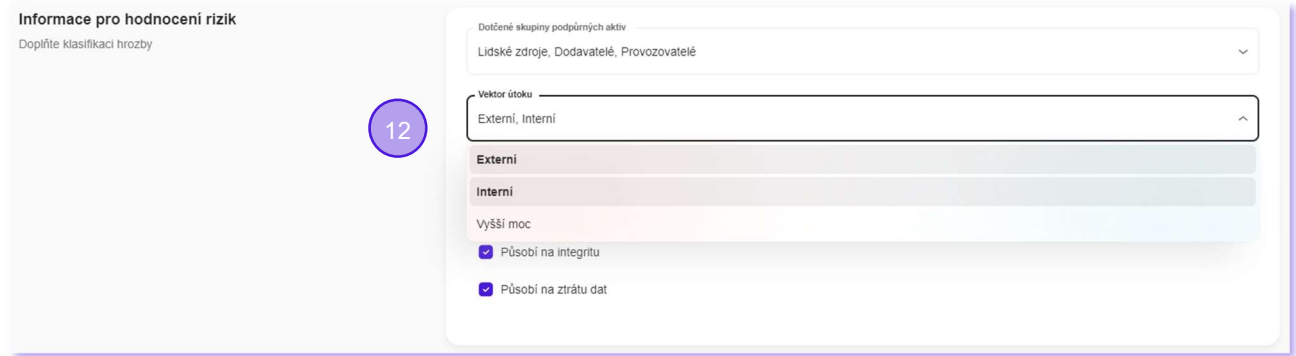

13. Jsou nastaveny indikátory, zda hrozba působí/nepůsobí na oblasti dopadu: důvěryhodnost, dostupnost, integritu a ztrátu dat. Důležité pro následné automatické sestavení rizik.

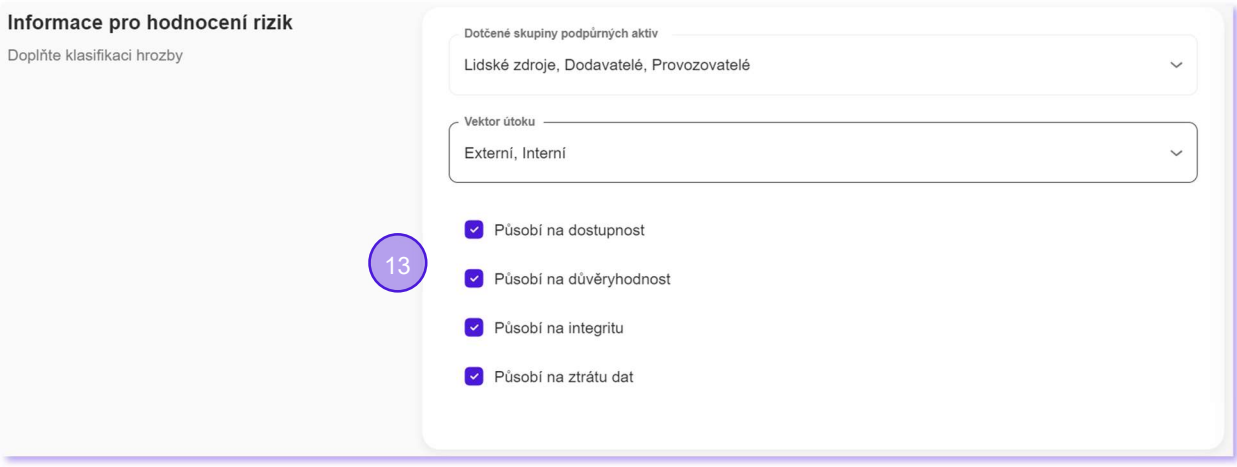

15

14. Hrozba je číselně ohodnocena v rozmezí 1 – nízká až 4 – kritická. Ke každému hodnocení odpovídá i jeho slovní vyjádření.

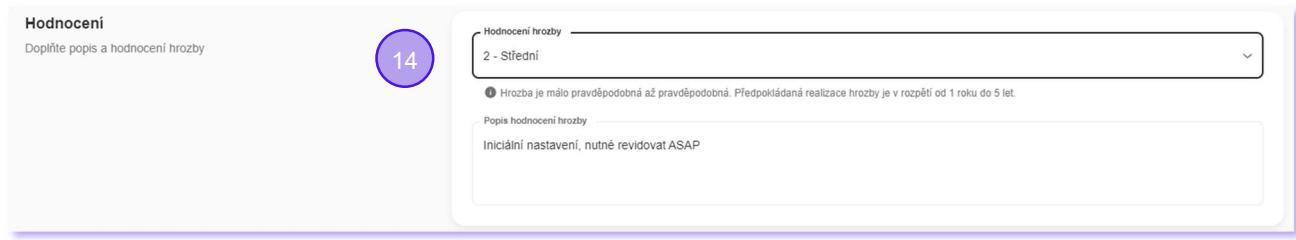

15. Automaticky je sestavována historie životního cyklu záznamu (auditní záznamy), kde každý bod eviduje informace o datu, osobě, názvu operace a textové poznámce.

 $\times$ Historie H-001: Porušení bezpečnostní politiky, provedení neoprávněných činností, zneužití oprávnění ze strany uživatelů a administrátorů

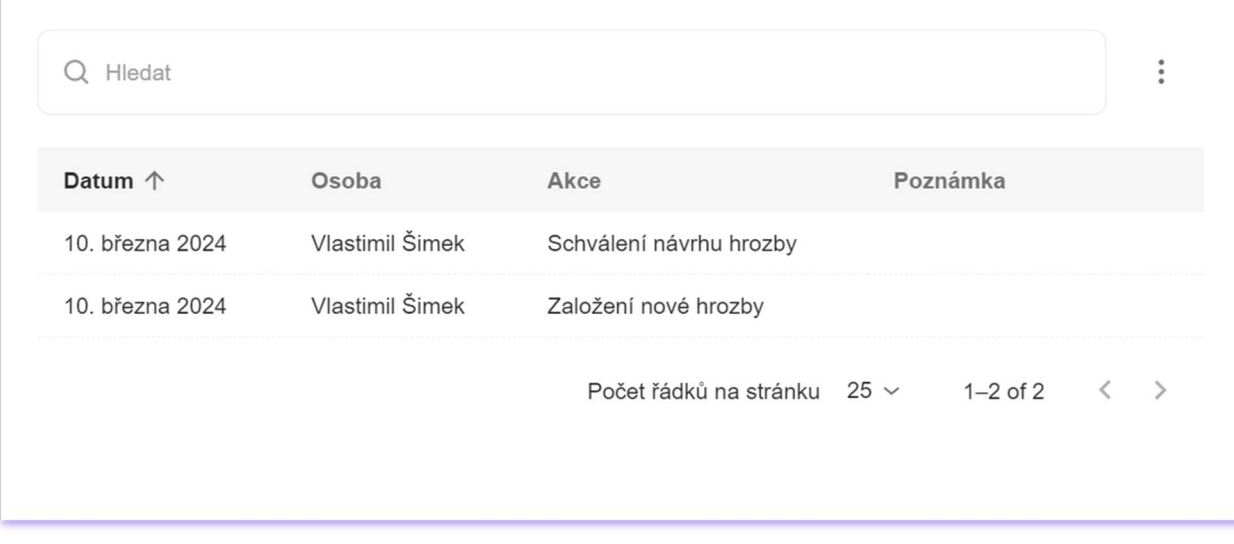

16. Automaticky je hlídán životní cyklus hrozby a jsou nabízeny jen kroky relevantní aktuálnímu stavu. Pokud hrozbu zadává nebo reviduje uživatel s právem schvalování, je schválení provedeno automaticky.

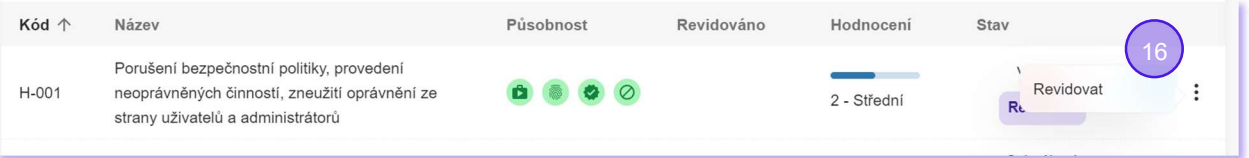

#### **Zranitelnosti**

- Systémový a systematický přístup ke katalogizaci zranitelností z pohledu VoKB (eviduje všechny informace)
- Práce se zranitelností je řízena a zaznamenávána (vzniká jednoznačná auditní stopa)
- Kompletní katalog Zranitelností lze exportovat do xls/importovat z xls

#### Detailně:

- 1. Je k dispozici přehled všech zranitelností (katalog zranitelností) ve formě grafické tabulky s možností filtrování podle působností a skupin podpůrných aktiv a s možností full-textového vyhledávání.
- 2. Automaticky se přiděluje unikátní kód.

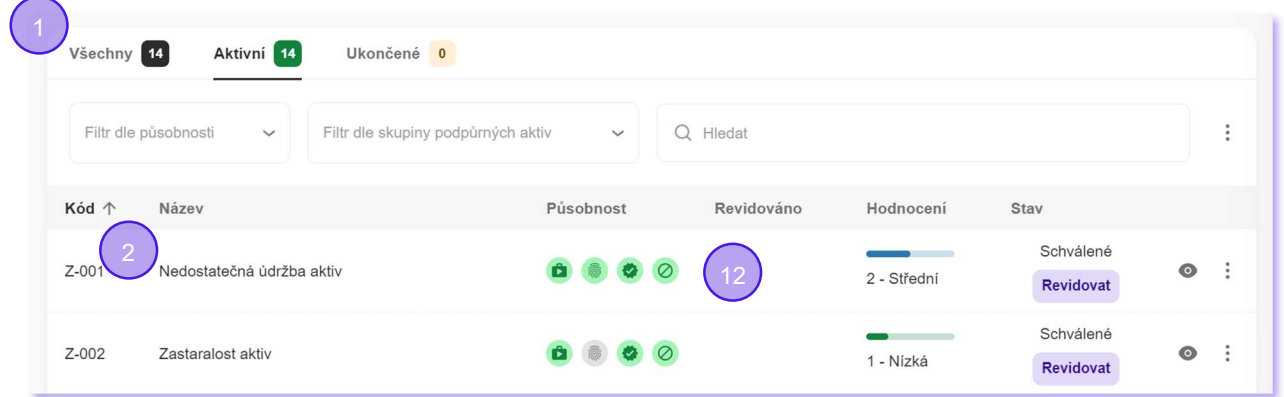

3. Katalog zranitelností lze exportovat do MS Excelu a importovat z MS Excelu. Záznamy mohou být importem nově založeny nebo jen aktualizovány.

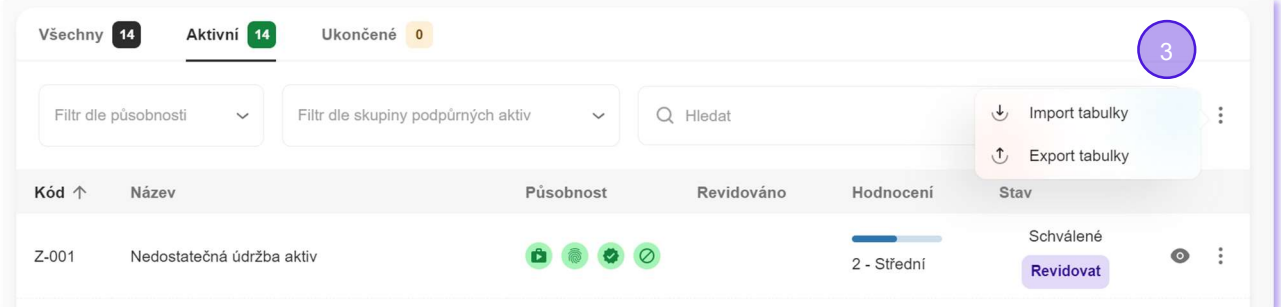

(

- 4. Každá zranitelnost je prezentována přehlednou grafickou kartou.
- 5. Automaticky se ukládá informace o datu zavedení, datu revize a stavu záznamu (v přípravě, ve schvalování, schválený, v revizi, ve schvalování revize, ukončený, odmítnutý).
- 6. Automaticky je sestavována statistika rizik souvisejících se zranitelností.

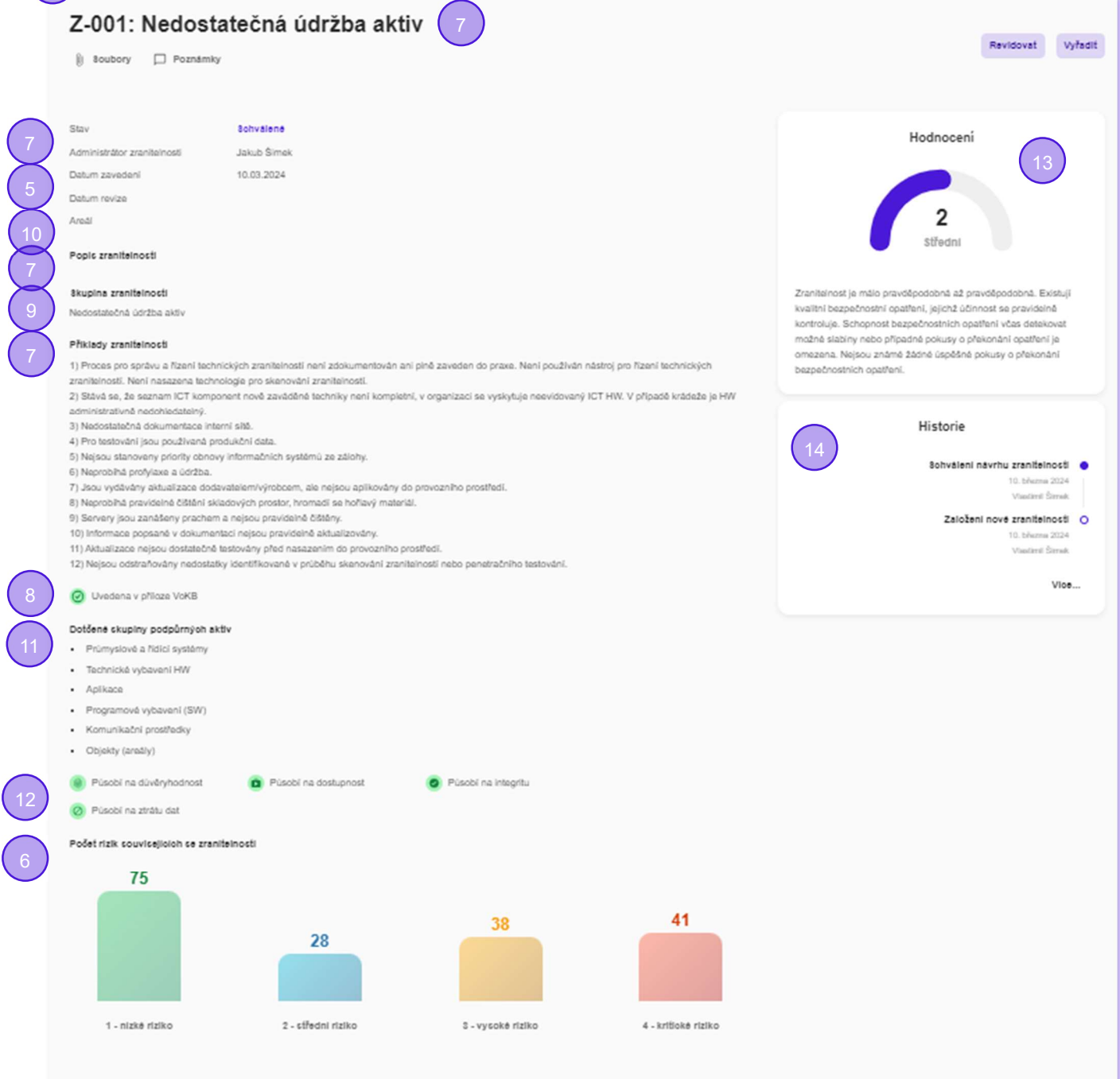

- 7. Jsou evidovány údaje o názvu, popisu, příkladech zranitelností a administrátorovi zranitelnosti.
- 8. Je nastaven indikátor, zda se jedná/nejedná o zranitelnost přímo uvedenou v příloze VoKB.

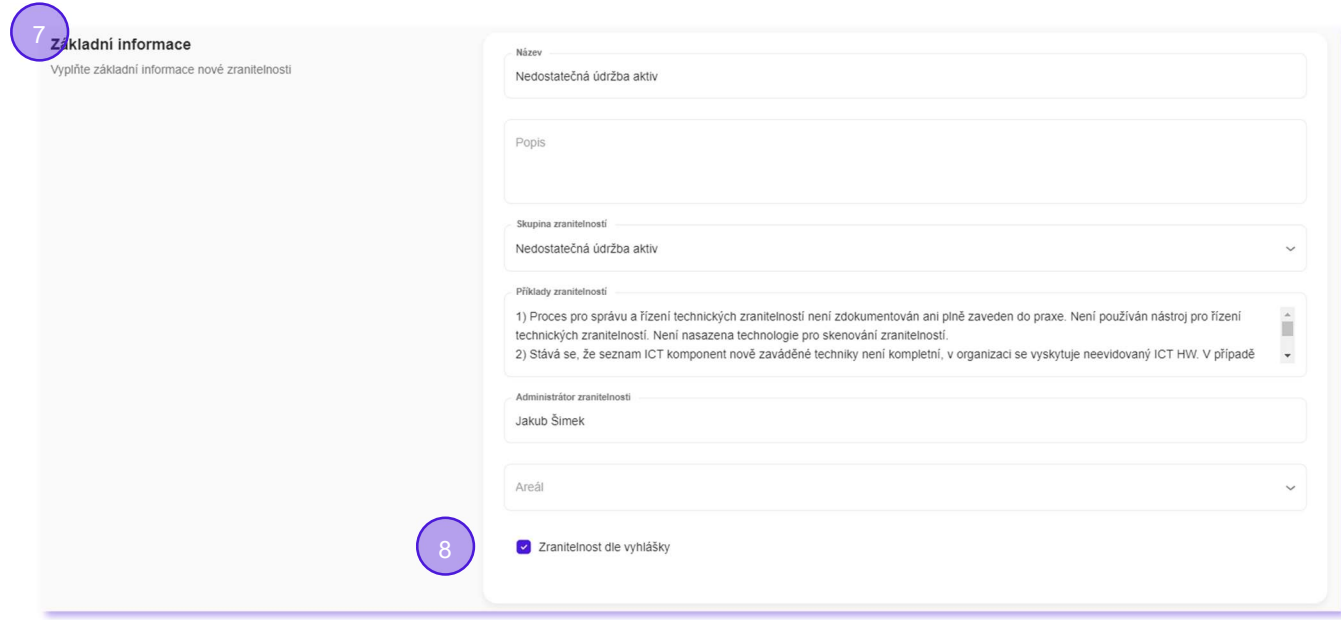

9. S pomocí číselníku je zranitelnost zařazena do skupiny zranitelností uvedených v příloze VoKB

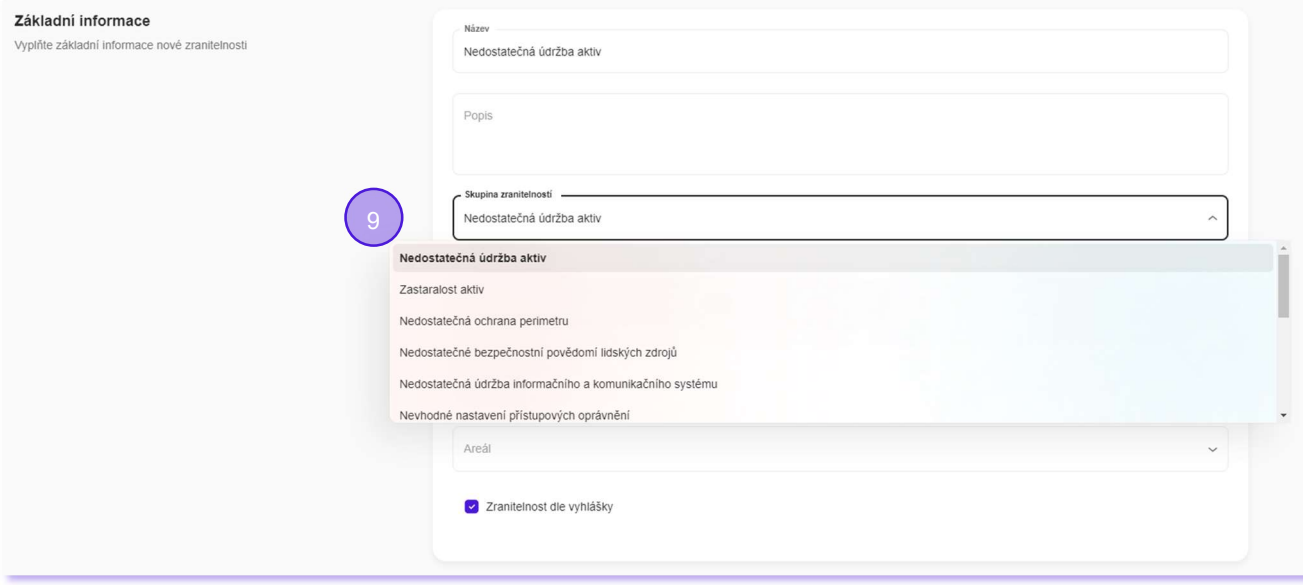

10. S pomocí číselníku jsou indikovány areály, ve kterých zranitelnost působí.

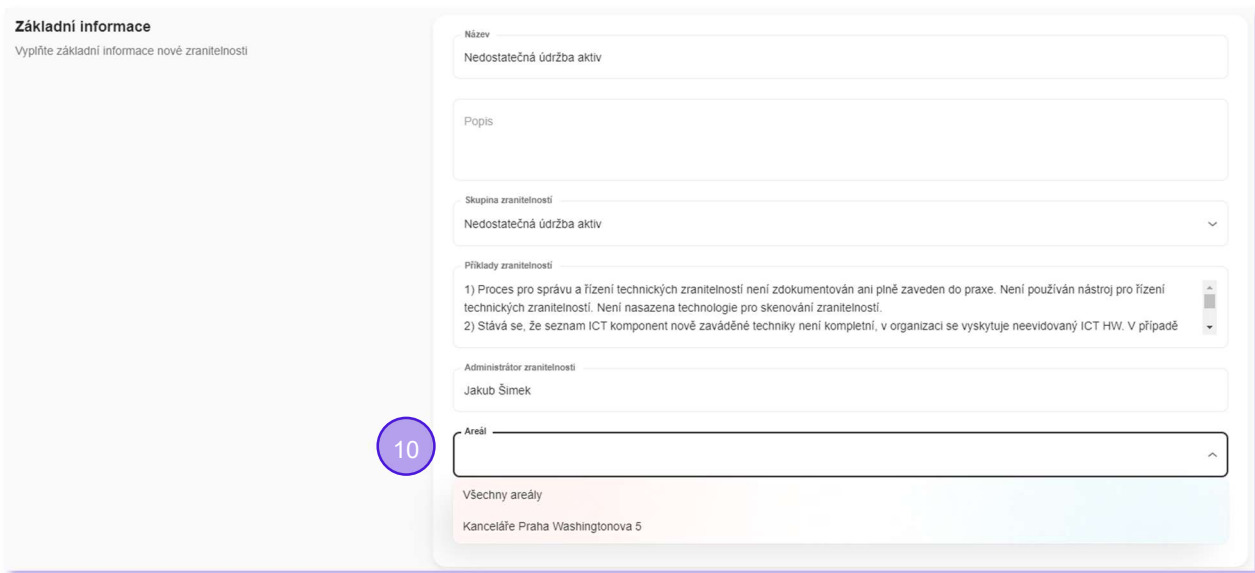

11. S pomocí číselníku jsou indikovány všechny skupiny podpůrných aktiv, na které zranitelnost působí. To je důležité pro následné automatické sestavení rizik.

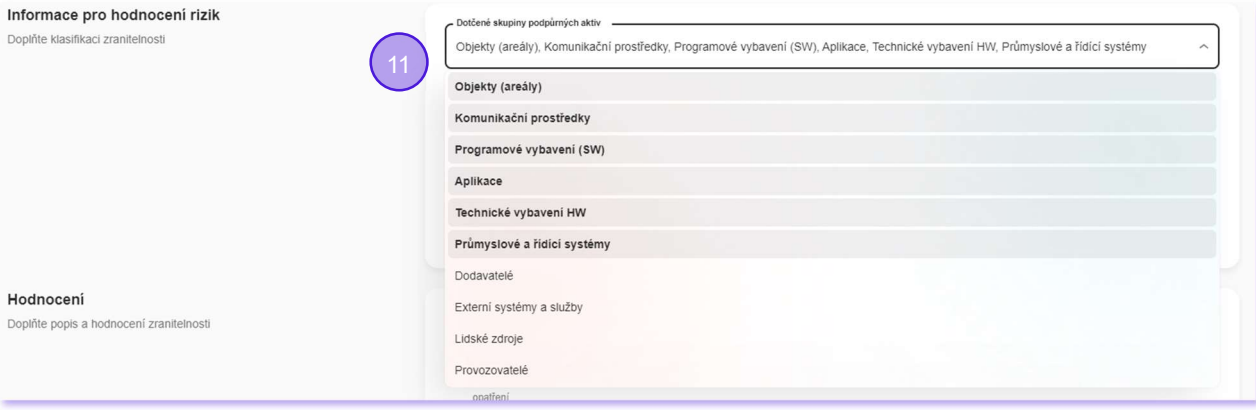

12. Jsou nastaveny indikátory, zda zranitelnost působí/nepůsobí na oblasti dopadu: důvěryhodnost, dostupnost, integritu a ztrátu dat. To je důležité pro následné automatické sestavení rizik.

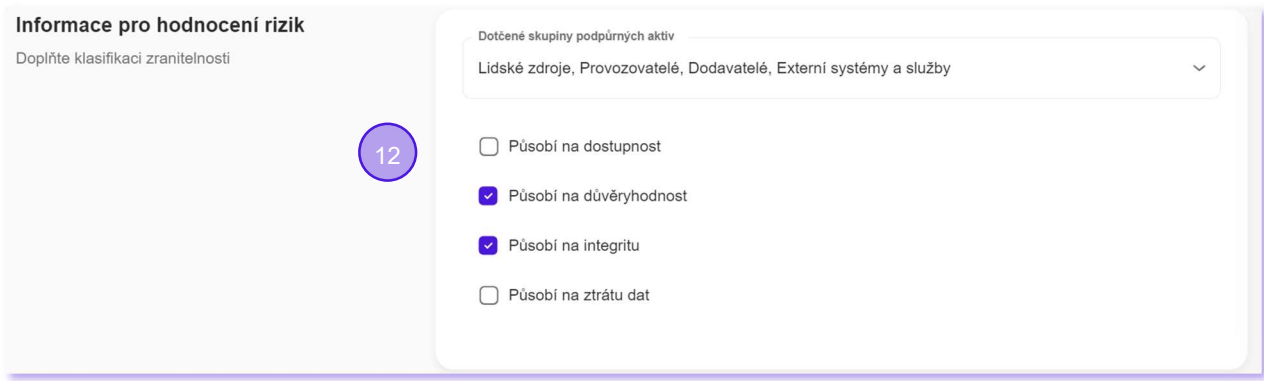

13. Zranitelnost je číselně ohodnocena v rozmezí 1 - nízká až 4 - kritická. Každému hodnocení odpovídá i jeho slovní vyjádření.

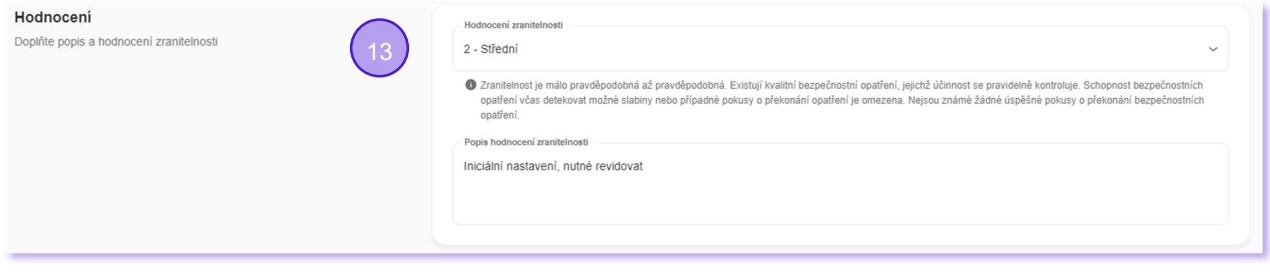

14. Automaticky je sestavována historie životního cyklu záznamu (auditní záznamy), kde každý bod eviduje informace o datu, osobě, názvu operace a textové poznámce.

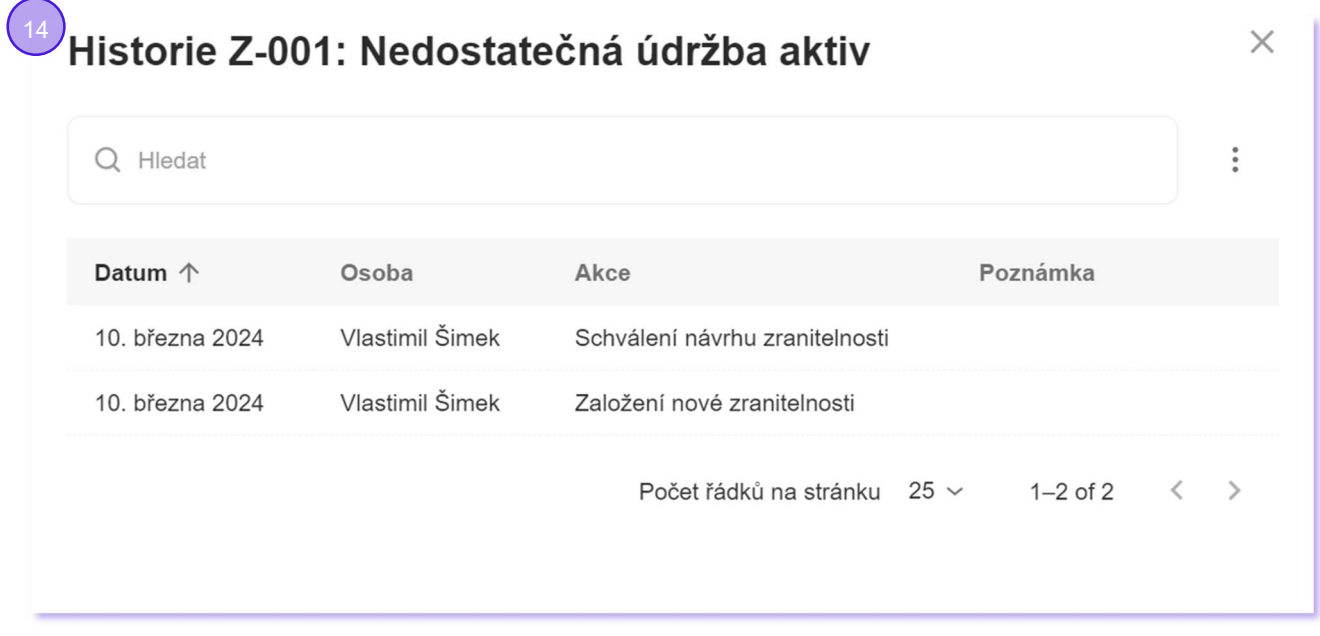

15. Automaticky je hlídán životní cyklus zranitelnosti a jsou nabízeny jen kroky relevantní aktuálnímu stavu. Pokud zranitelnost zadává nebo reviduje uživatel s právem schvalování, je schválení provedeno automaticky.

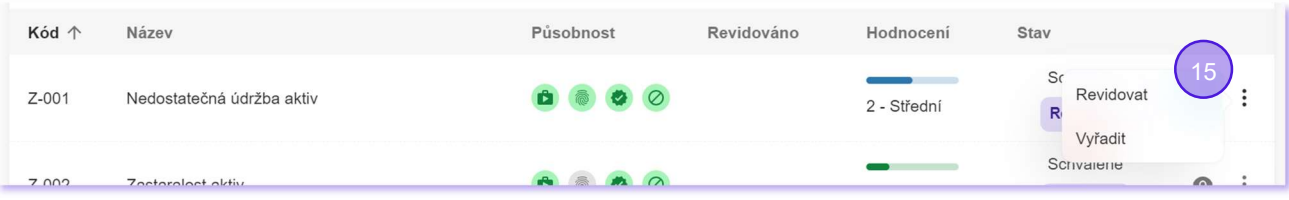

#### Katalog rizik

- Kompletní katalog rizik lze exportovat do xls
- Automaticky generovaný agregovaný pohled na všechna rizika, která jsou součástí nějaké partikulární aktivní analýzy rizik

#### Detailně:

- 1. Automaticky generovaný agregovaný pohled na všechna rizika, která jsou součástí nějaké partikulární aktivní analýzy rizik.
- 2. Rizika jsou tvořena relevantními kombinacemi typových aktiv, hrozeb a zranitelností.
- 3. Ohodnocení každého rizika odpovídá poslednímu nalezenému stavu. Pokud hodnocení dostupnosti/důvěrnosti/integrity nebo ztráty dat typového aktiva není v kombinaci s konkrétní zranitelností a hrozbou relevantní, je tento stav graficky identifikován.
- 4. Seznam rizik je k dispozici ve formě grafické tabulky s možností filtrování dle typových aktiv, hrozeb, zranitelnost a hodnot rizik. V tabulce je také možné full-textově vyhledávat.

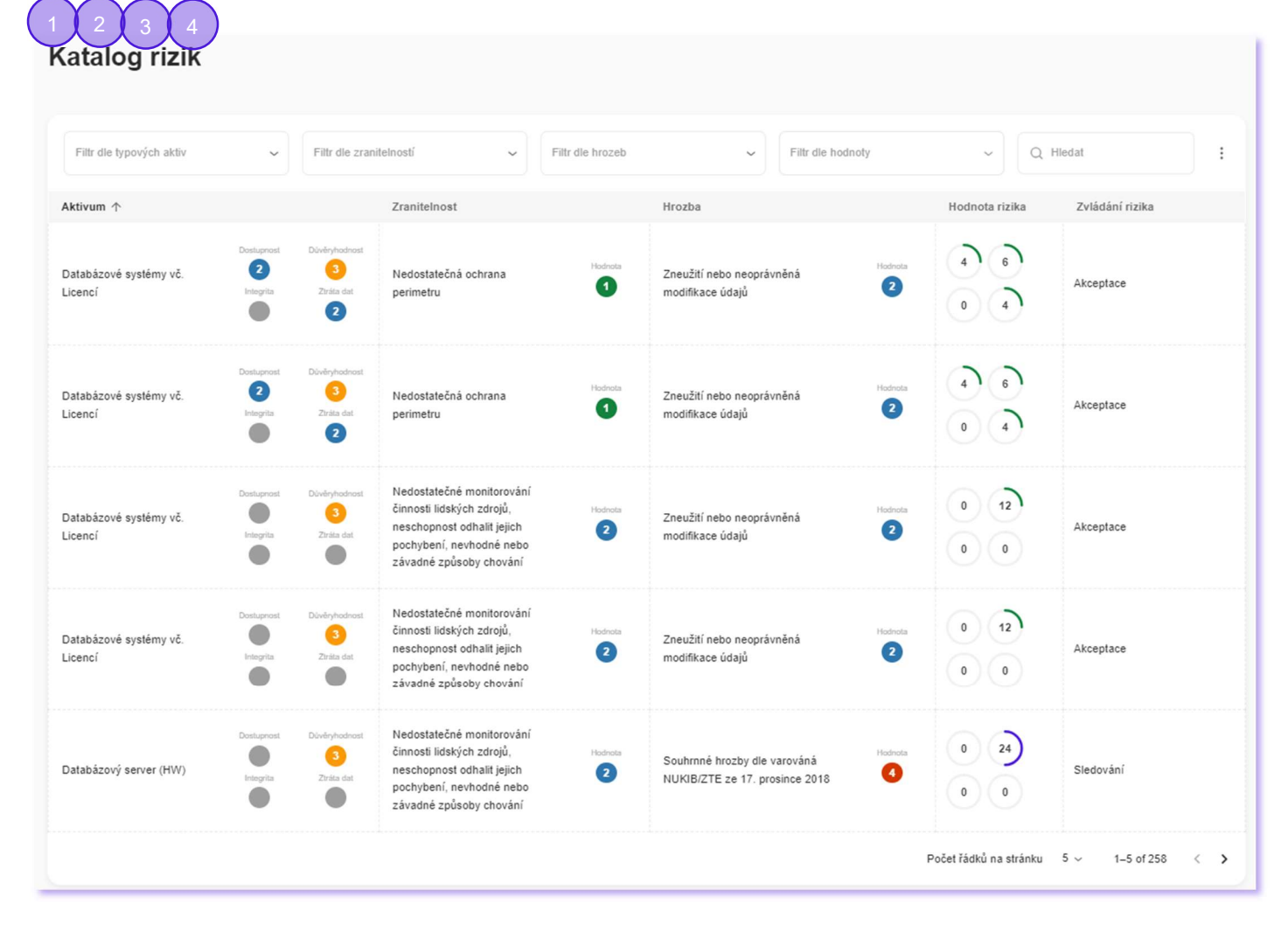

5. Tabulku rizik lze exportovat do MS Excelu.

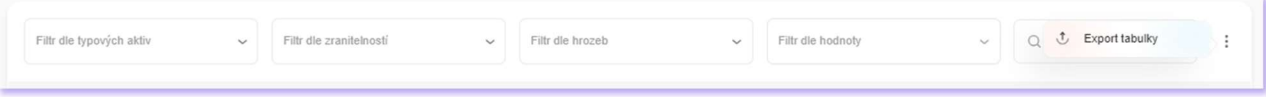

#### Analýza rizik

- Systémový a systematický přístup k evidenci analýz rizik z pohledu VoKB (eviduje všechny informace)
- Analýza rizik je řízena a zaznamenávána (vzniká jednoznačná auditní stopa)
- Data o analýzách rizik lze exportovat do xls/importovat z xls
- Automatické sestavení množiny všech relevantních rizik a jejich úvodní ohodnocení na základě definice rozsahu analýzy (typová aktiva x hrozby x zranitelnosti) a jejich aktuálního ohodnocení
- Integrovaný plán zvládání rizik

Detailně:

- 1. Je k dispozici přehled všech provedených analýz rizik ve formě grafické tabulky s možností filtrování podle typových aktiv, zranitelností a hrozeb a s možností full-textového vyhledávání.
- 2. Automaticky se přiděluje unikátní kód.

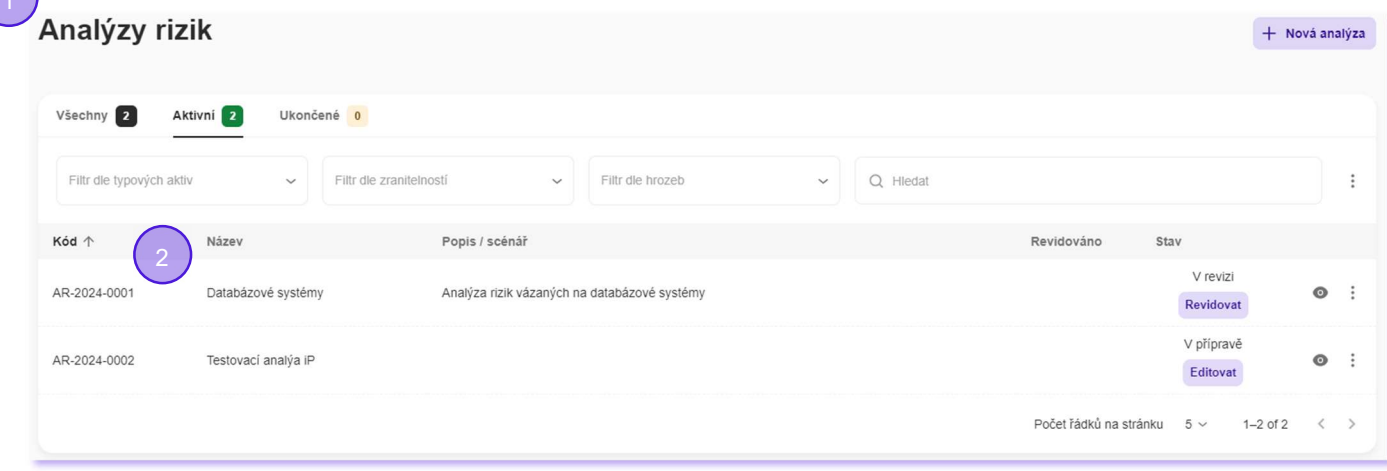

- 3. Jsou evidovány údaje o názvu, popisu, popisu analytického scénáře a autorovi analýzy rizik.
- 4. Automaticky se ukládá informace o datu zavedení, datu revize a stavu záznamu (v přípravě, ve schvalování, schválený, v revizi, ve schvalování revize, ukončený, odmítnutý).

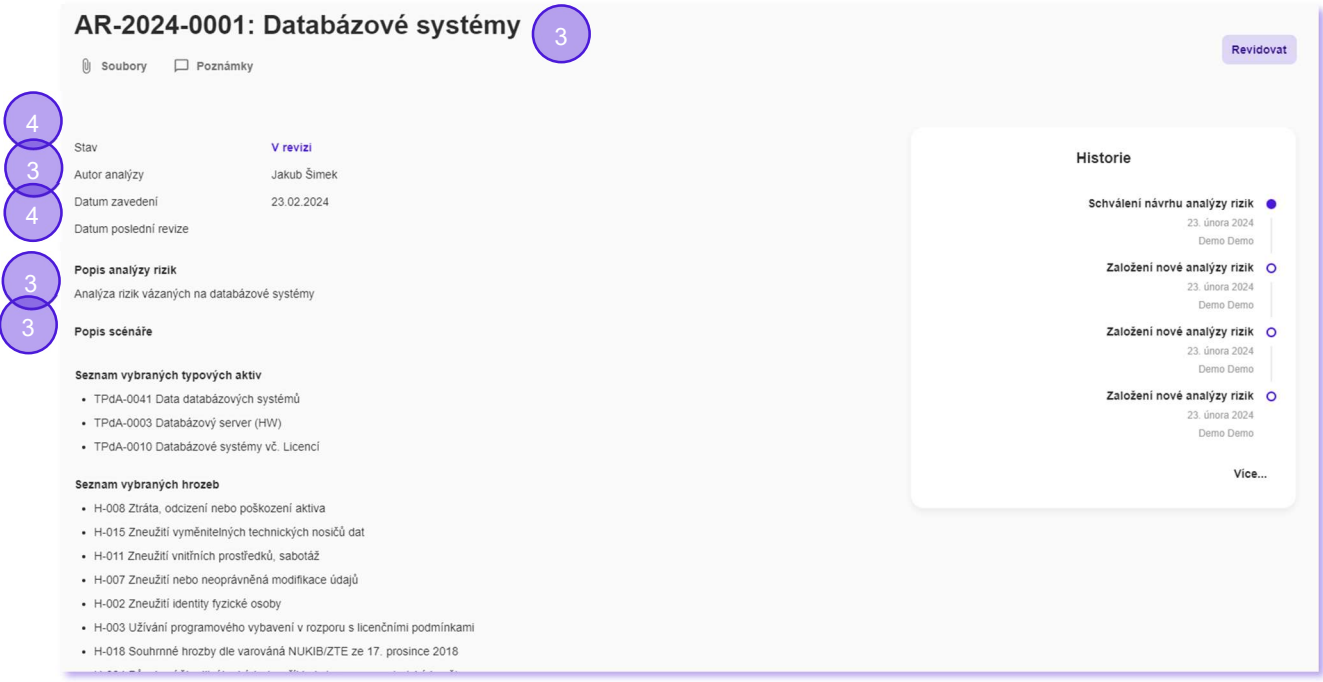

5. Analýza je prováděna ve třech po sobě následujících krocích: definice rozsahu analýzy, analýza rizik a plán zvládání rizik.

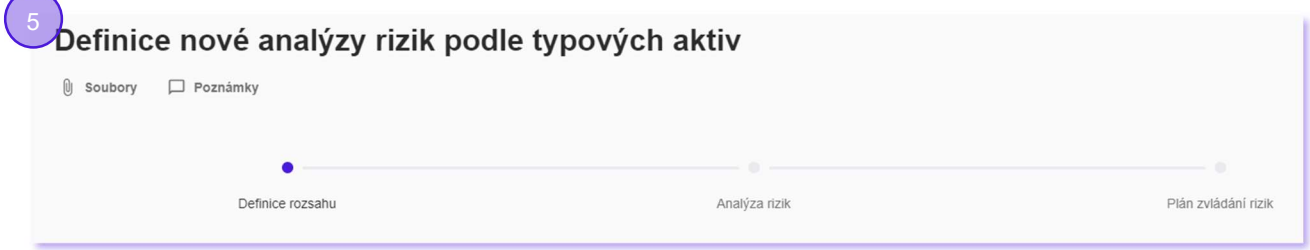

6. Definice rozsahu analýzy se provádí výběrem množiny typových aktiv, hrozeb a zranitelností, které mají být do analýzy zahrnuty.

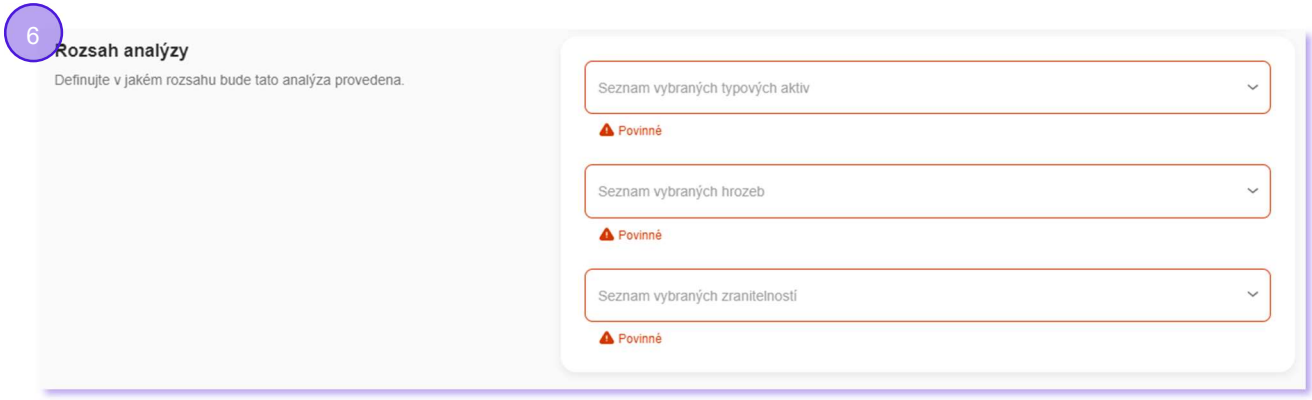

- 7. Na základě definice rozsahu analýzy je sestaven seznam všech rizik, a to na základě všech identifikovaných relevantních kombinací typových aktiv, hrozeb a zranitelností. Všem těmto entitám je iniciálně nastaveno ohodnocení odpovídajícímu poslednímu schválenému stavu. Pokud hodnocení dostupnosti/důvěrnosti/integrity nebo ztráty dat typového aktiva není v kombinaci s konkrétní zranitelností a hrozbou relevantní, je tento stav graficky identifikován.
- 8. Seznam analyzovaných rizik je k dispozici ve formě grafické tabulky s možností filtrování dle typových aktiv, hrozeb, zranitelnost a hodnot rizik. V tabulce je také možné full-textově vyhledávat. V případě revize analýzy rizik jsou odlišena rizika stávající, již hodnocená a rizika nová.
- 9. Pro každé riziko je automaticky spočteno výchozí ohodnocení dostupnosti/důvěrnosti/integrity/ztráty dat a na základě business pravidla je automaticky navržen způsob zvládání rizika (redukce, sledování nebo akceptace).
- 10. Autor analýzy může pro každé riziko individuálně měnit ohodnocení typového aktiva, hrozby, zranitelnosti a způsobu zvládání rizika. V případě, že kombinace nedává smysl (např. hrozba nepůsobí na dostupnost), je dané hodnocení prázdné a nelze ho editovat.

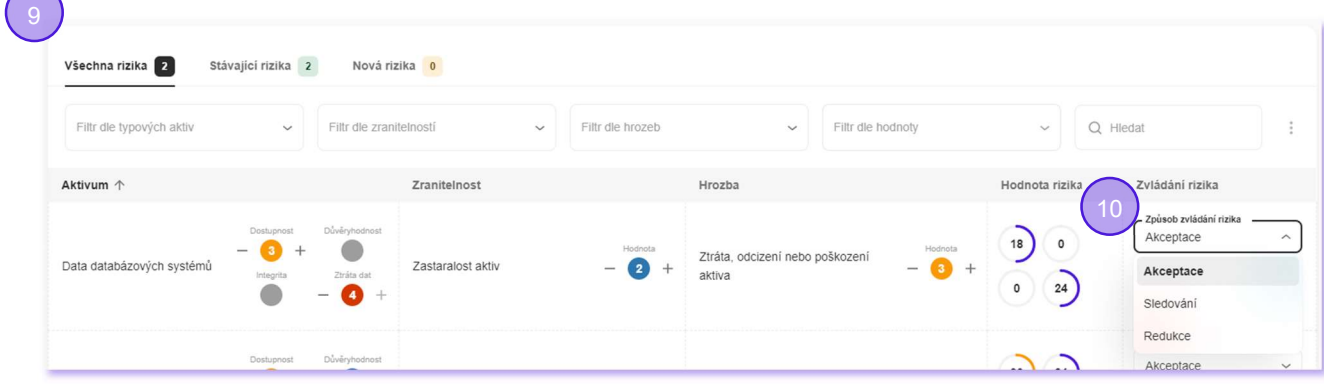

11. Ke každému riziku lze doplnit stručný slovní komentář.

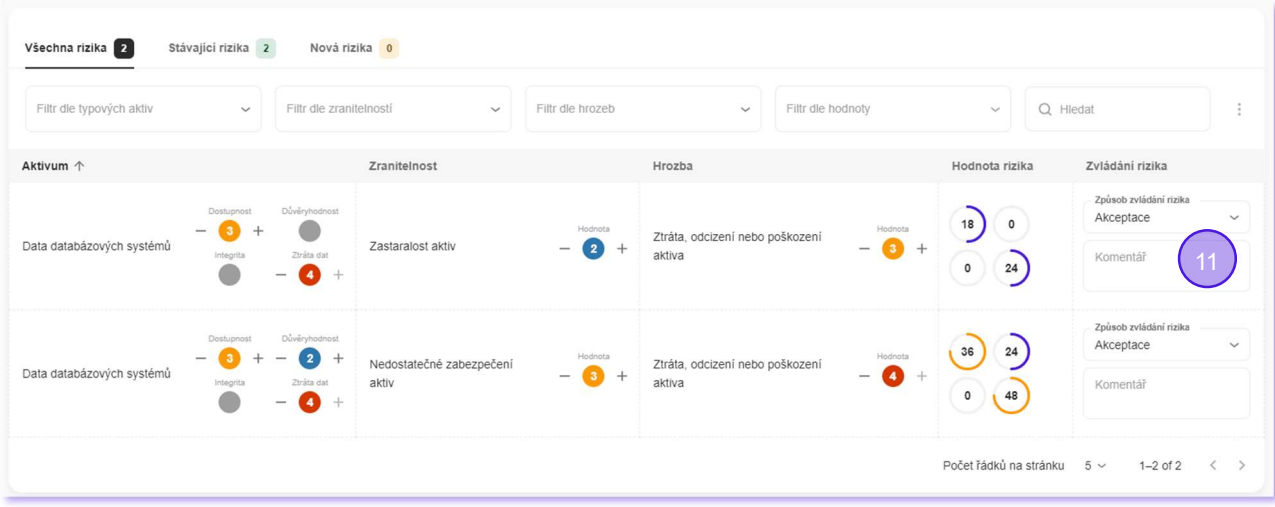

12. Pro vytvoření plánu zvládání rizik lze vybrat ze seznamu všech aktivních opatření ta, která jsou pro analyzovaný kontext relevantní. Ke každému opatření jsou automaticky zobrazeny údaje: kód a název opatření, plánované datum ukončení, priorita, aktuální status a je možné doplnit slovní komentář.

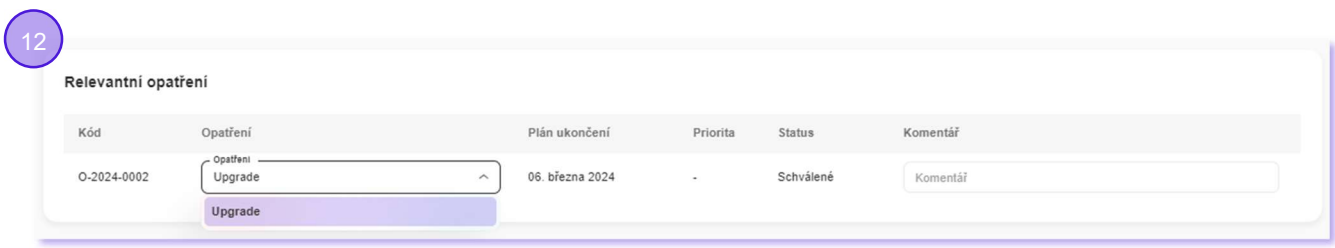

13. Lze zadat očekávané ohodnocení rizik po realizaci relevantních opatření. Metodicky preferováno je snižovat ohodnocení zranitelnosti, systém ale umožňuje měnit všechna ohodnocení.

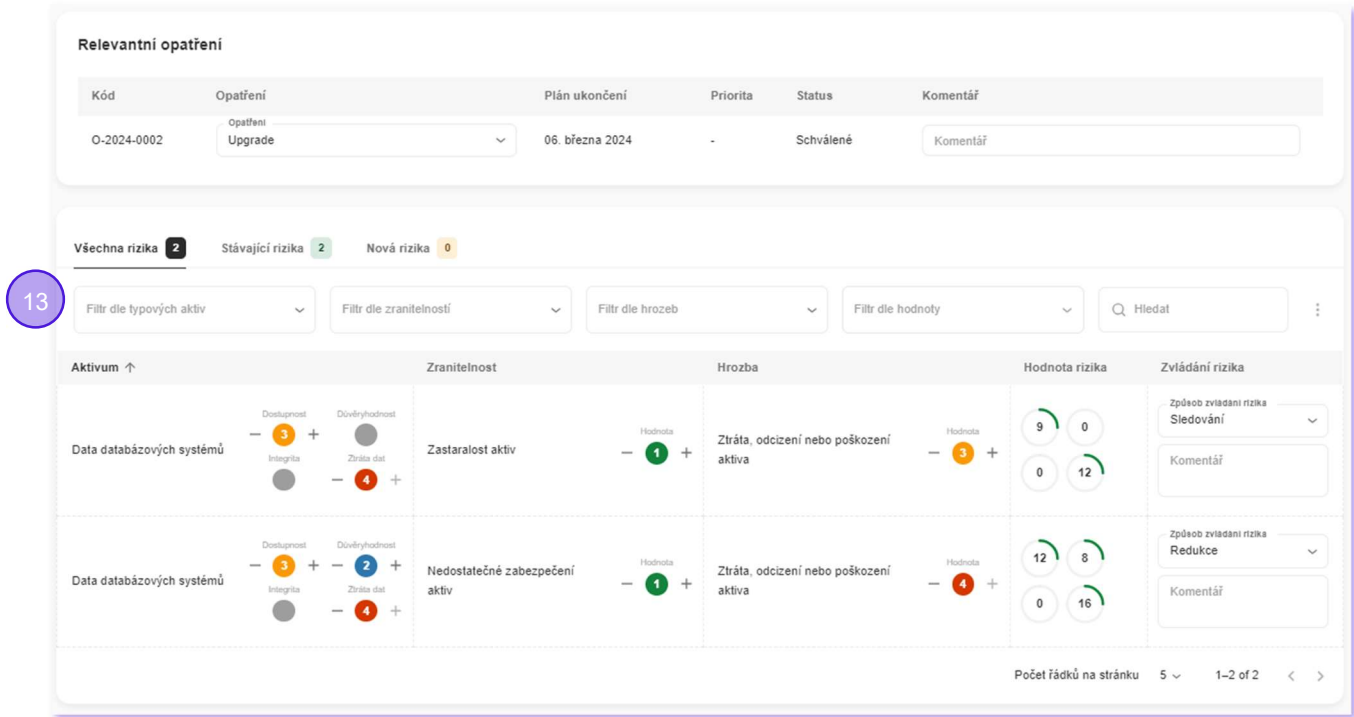

14. Automaticky je hlídán životní cyklus analýzy rizik a jsou nabízeny jen kroky relevantní aktuálnímu stavu. Pokud analýzu rizik zadává nebo reviduje uživatel s právem schvalování, je schválení provedeno automaticky.

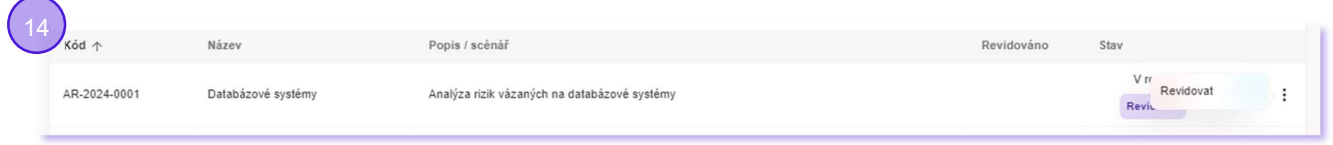

15. Automaticky je sestavována historie životního cyklu záznamu (auditní záznamy), kde každý bod eviduje informace o datu, osobě, názvu operace a textové poznámce.

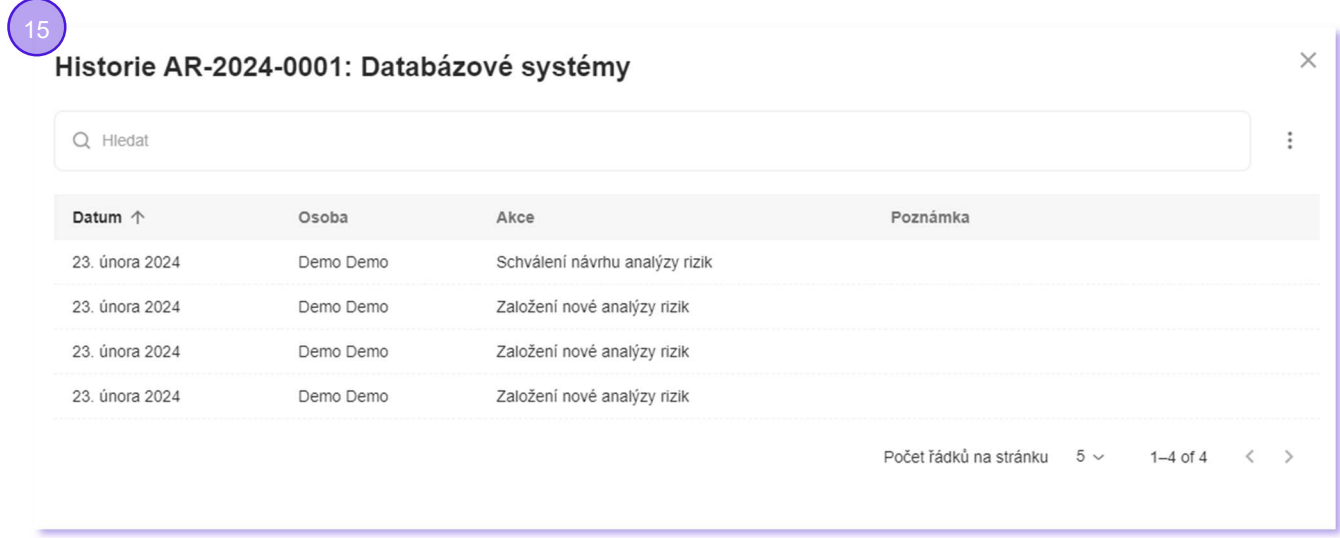

16. Každá analýza rizik je prezentována přehlednou grafickou kartou.

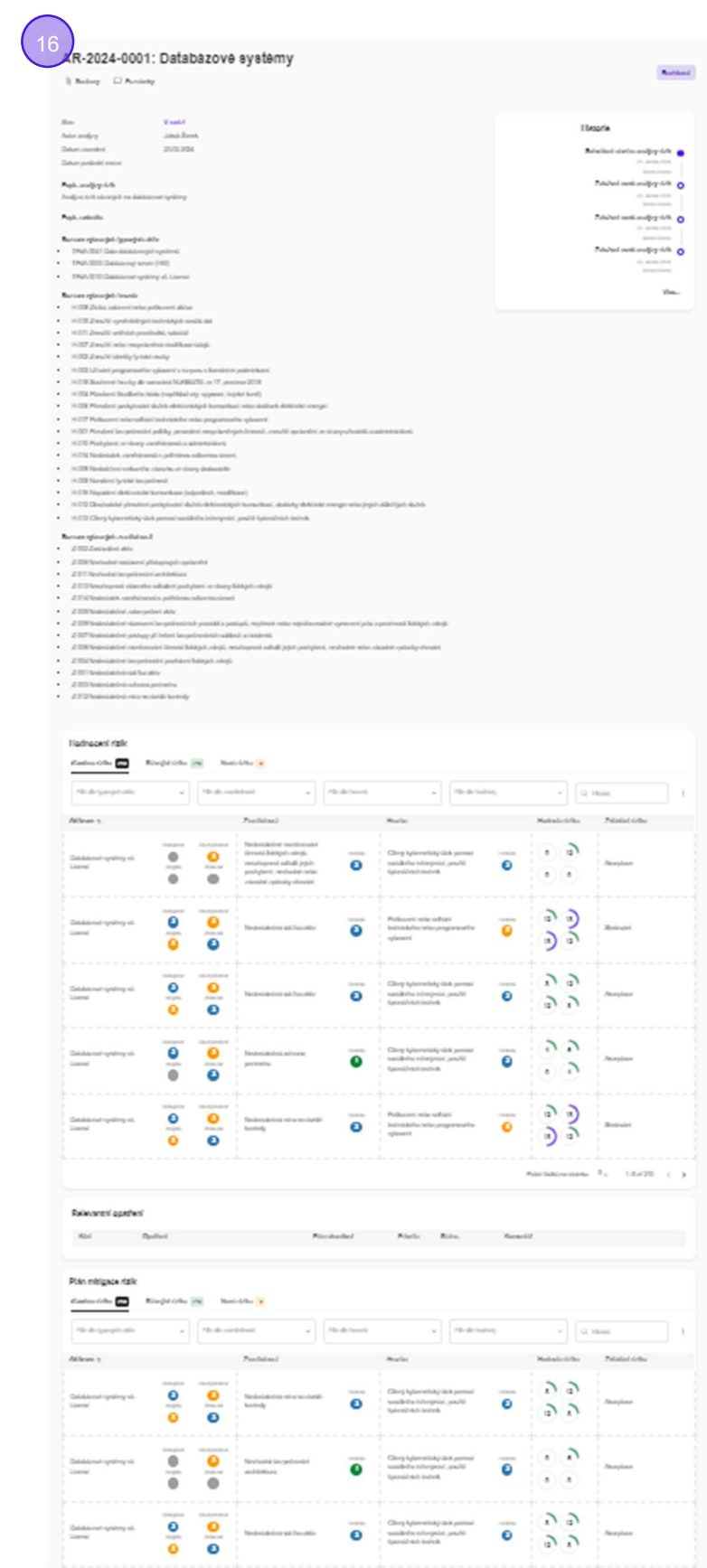

17. Tabulku analýz rizik lze exportovat do MS Excelu.

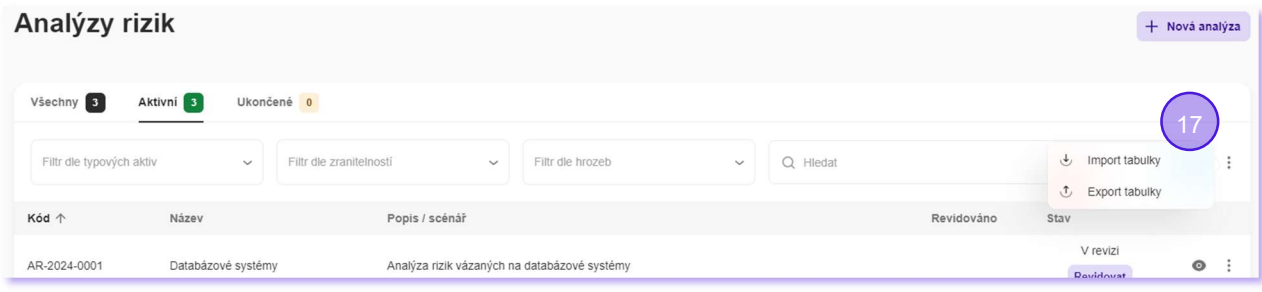

#### Opatření

- Systémový a systematický přístup ke správě opatření z pohledu VoKB (eviduje všechny informace)
- Práce s opatřeními je řízena a zaznamenávána (vzniká jednoznačná auditní stopa)
- Kompletní přehled opatření lze exportovat do xls/importovat z xls
- Automaticky sestavovaný náhled na všechna související rizika, která mohou být realizací opatření dotčená
- Lze generovat reporty přílohy pro Prohlášení o aplikovatelnosti a Plán zvládání rizik

#### Detailně:

- 1. Je k dispozici přehled všech opatření ve formě grafické tabulky s možností filtrování podle typu opatření, stavu a s možností full-textového vyhledávání.
- 2. Automaticky se přiděluje unikátní kód.
- 3. Přehled opatření lze exportovat do MS Excelu a importovat z MS Excelu. Záznamy mohou být importem nově založeny nebo jen aktualizovány.

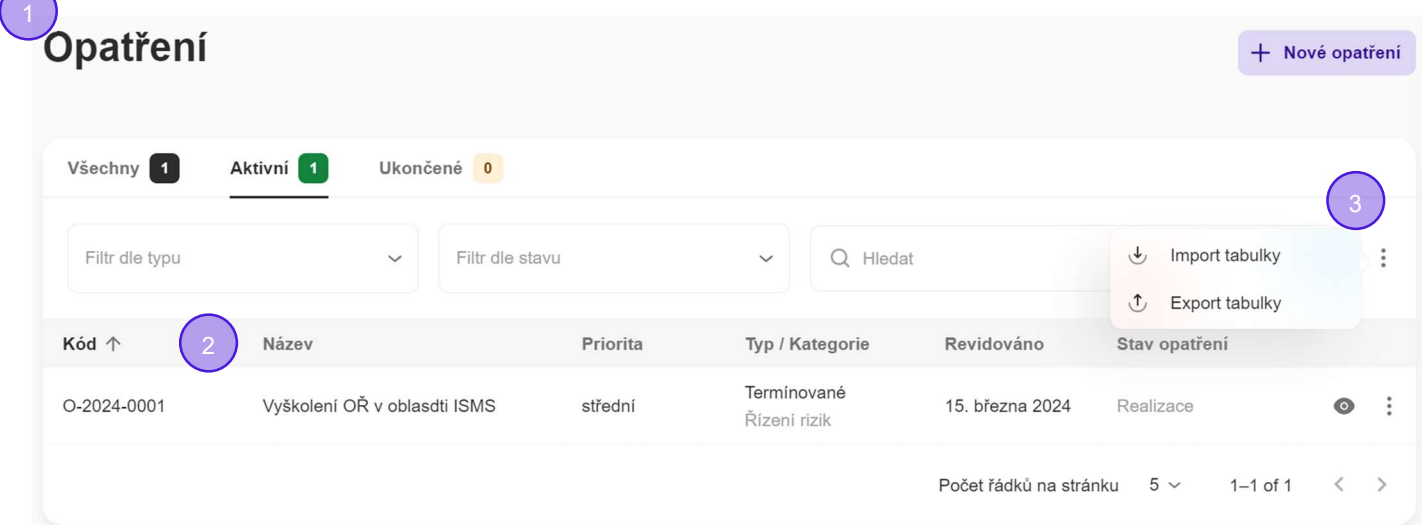

- 4. Každé opatření je prezentováno přehlednou grafickou kartou s možností exportu do PDF.
- 5. Je k dispozici automaticky generovaný pohled na všechna rizika související s opatřením. Seznam rizik je k dispozici ve formě grafické tabulky s možností filtrování dle typových aktiv, hrozeb, zranitelnost a hodnot rizik. V tabulce je také možné full-textově vyhledávat.

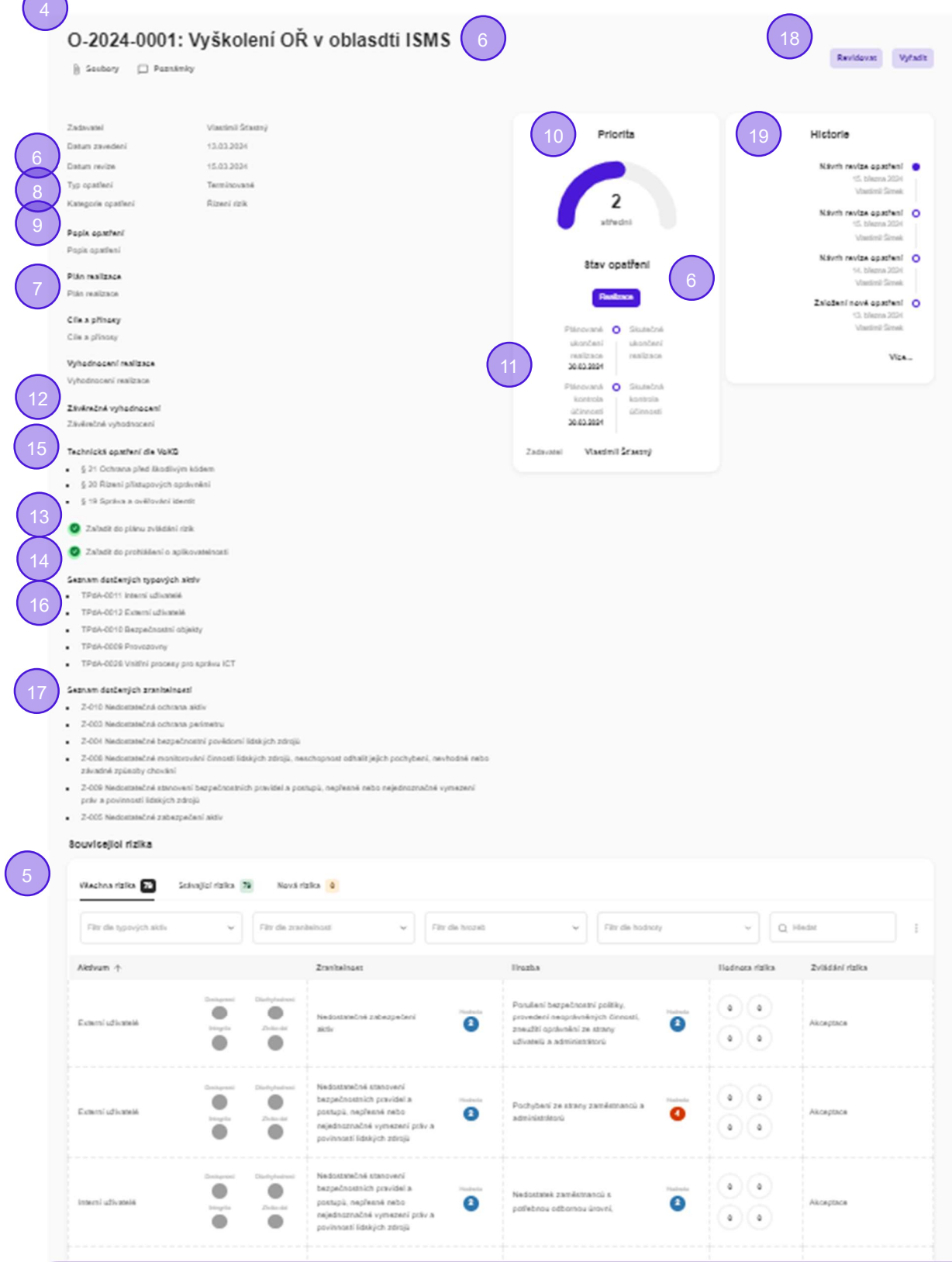

- 6. Jsou evidovány údaje o názvu, popisu, plánu realizace, cílech a přínosech, stavu a zadavateli opatření.
- 7. S pomocí číselníku lze evidovat stav opatření (plán, realizace, kontrola účinnosti, uzavřeno, stornováno).

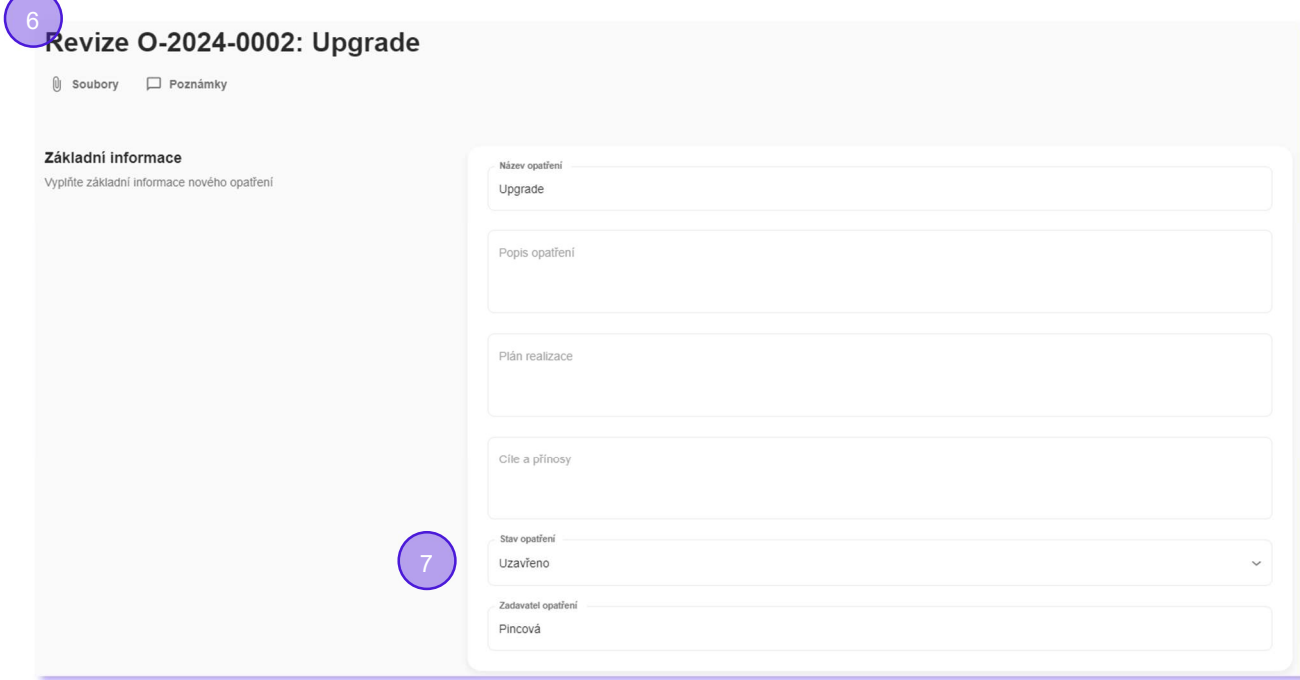

8. S pomocí číselníku je evidován typ opatření (termínované, průběžné).

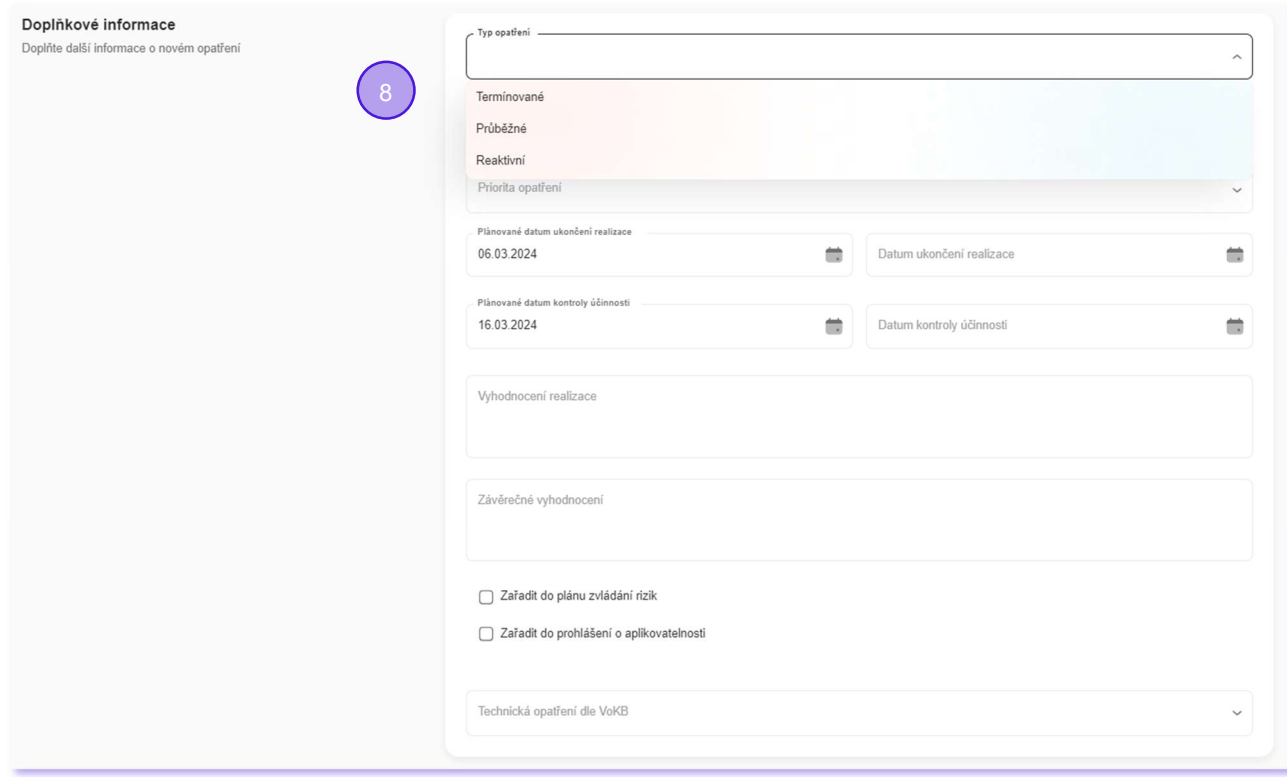

9. S pomocí číselníku je evidována kategorie opatření, která indikuje důvod vzniku opatření (incident, nález z auditu, nález z penetračního testu, řízení rizik).

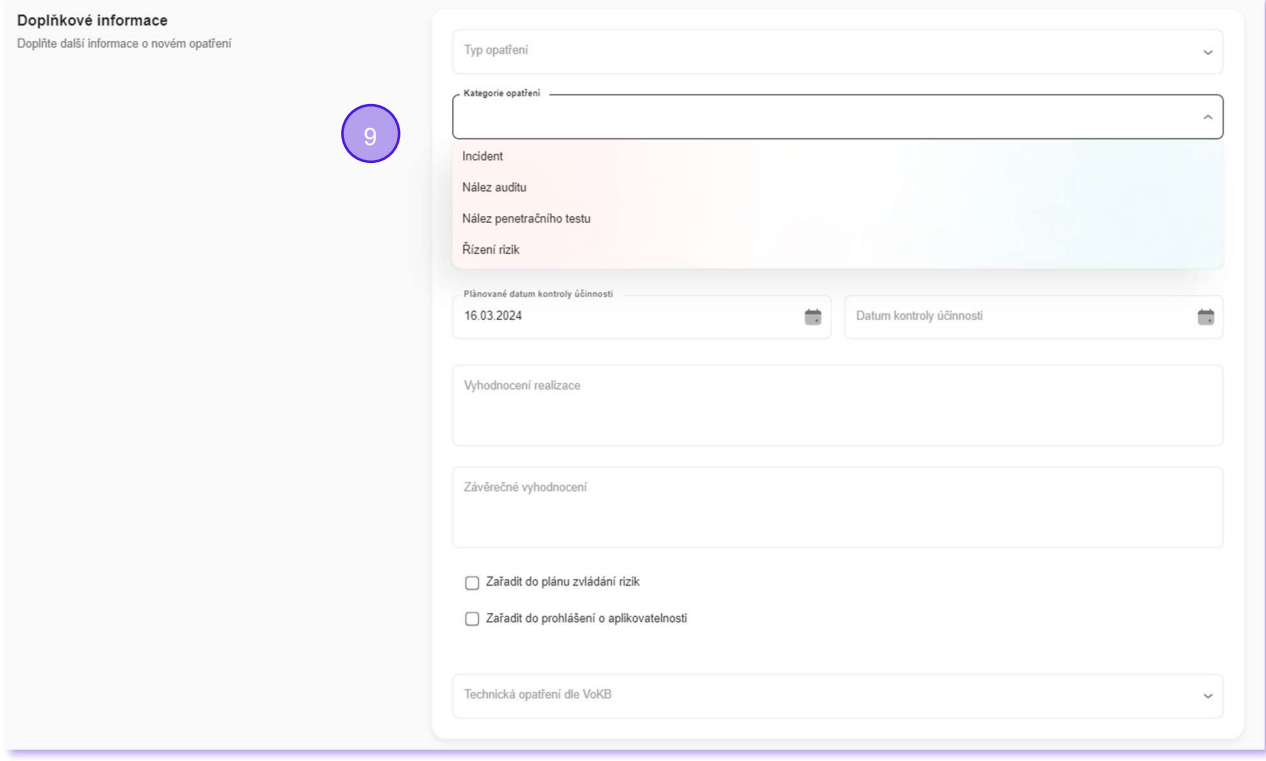

10. S pomocí číselníku je nastavena priorita opatření (nízká, střední, vysoká, kritická).

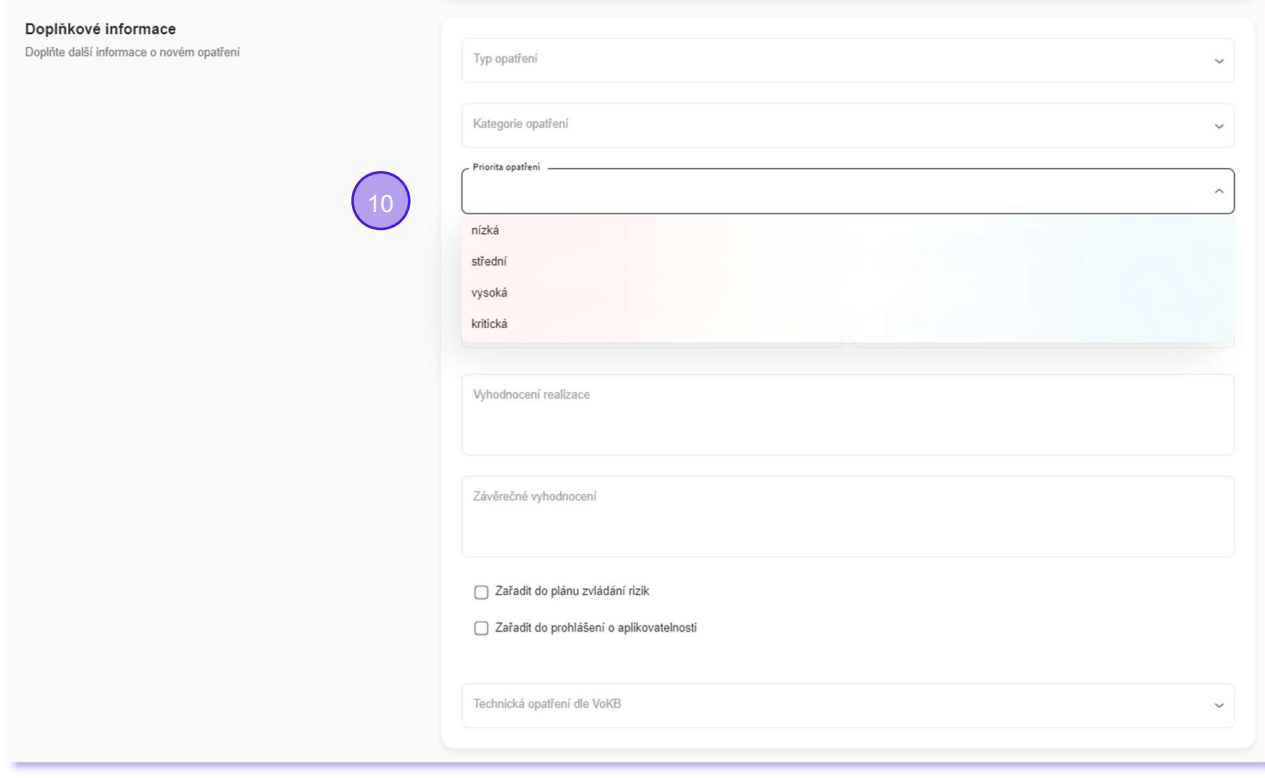

- 11. Lze evidovat klíčová data plánované a skutečné ukončení realizace, plánované a skutečné datum kontroly účinnosti.
- 12. Lze zadat slovní popis vyhodnocení realizace a závěrečné vyhodnocení.
- 13. Je nastaven indikátor, zda může/nemůže být opatření zahrnuto do plánu zvládání rizik.
- 14. Je nastaven indikátor, zda bude/nebude opatření zahrnuto do přílohy prohlášení o aplikovatelnosti.

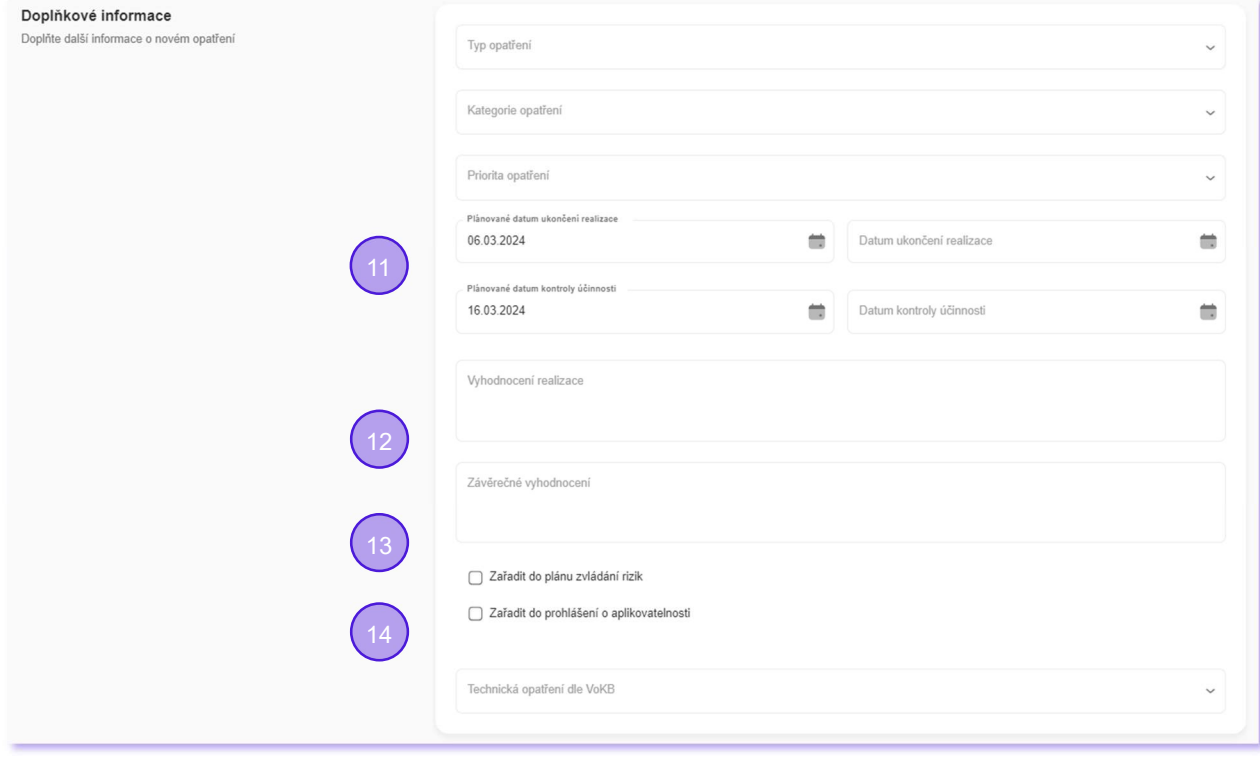

15. S pomocí číselníku lze vybrat kterým technickým opatřením dle VoKB opatření odpovídá.

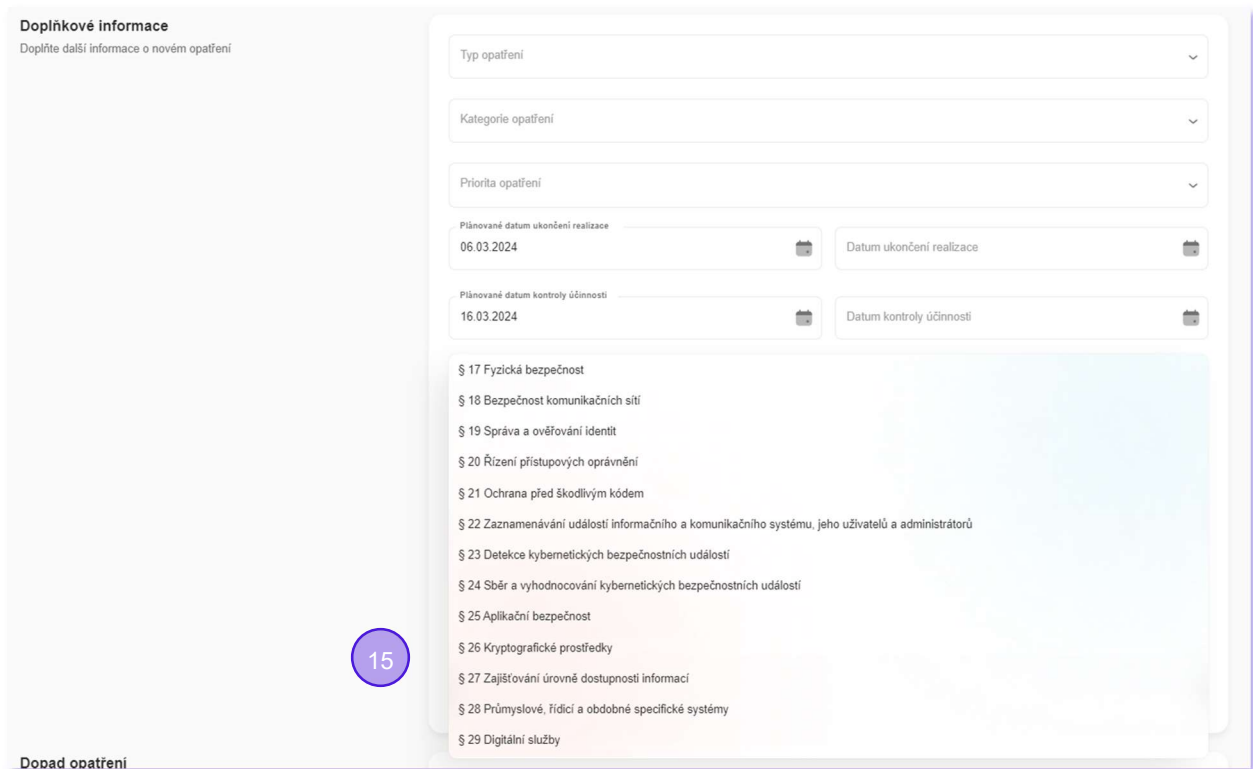

16. S pomocí číselníku lze vybrat seznam dotčených typových aktiv, která budou opatřením ovlivněna.

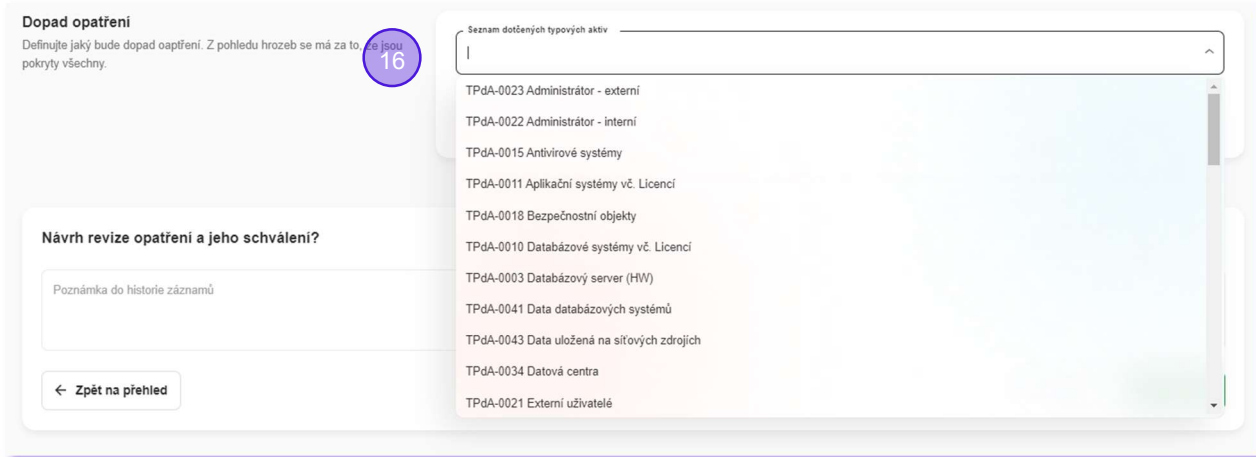

17. S pomocí číselníku lze vybrat seznam dotčených zranitelností, která budou opatřením ovlivněna.

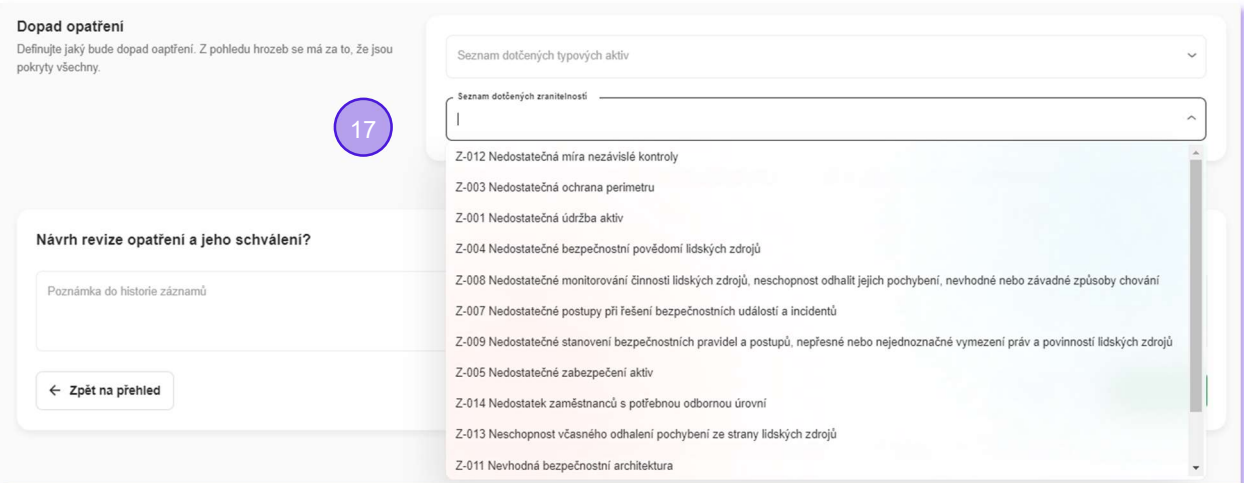

18. Automaticky je hlídán životní cyklus opatření a jsou nabízeny jen kroky relevantní aktuálnímu stavu.

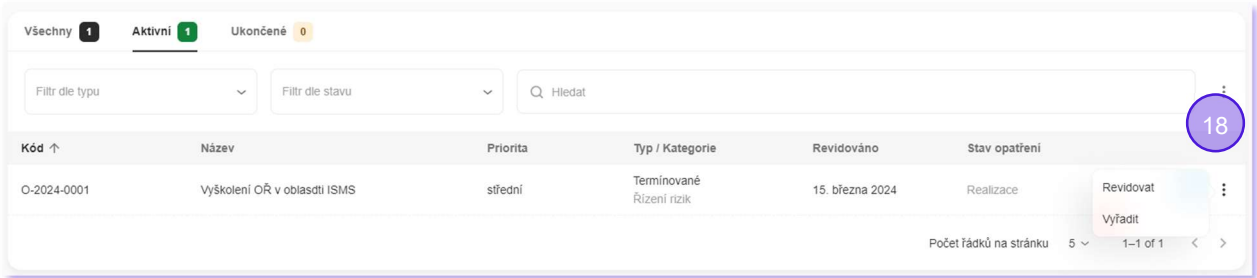

19. Automaticky je sestavována historie životního cyklu záznamu (auditní záznamy), kde každý bod eviduje informace o datu, osobě, názvu operace a textové poznámce.

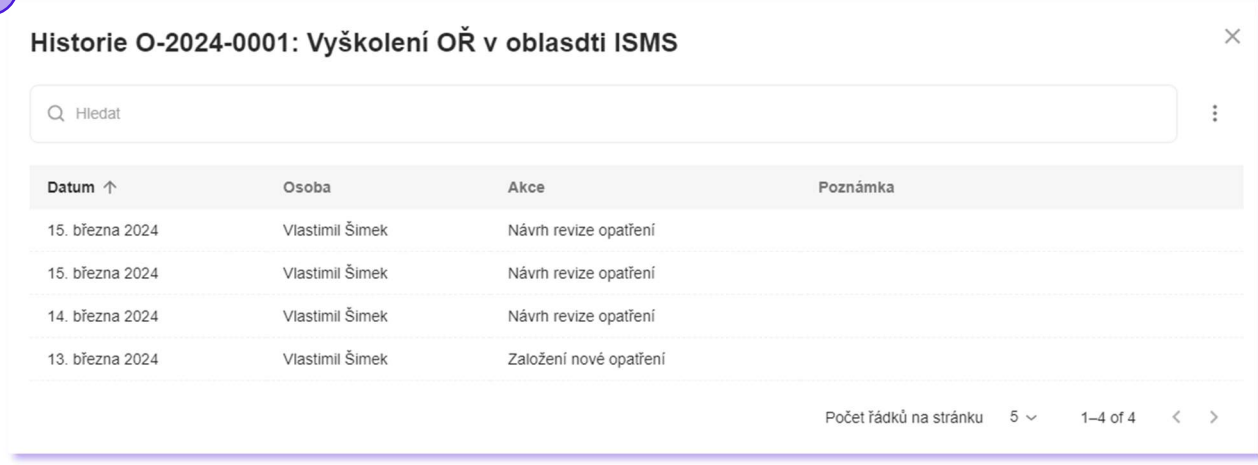

#### Výhled do nejbližší budoucnosti: Verze Standard

#### Významné změny

- Celý modul

#### Analýza významné změny

- Celý modul

#### Významné změny

- Celý modul

#### Incidenty

- Celý modul

#### Jednání výboru KB – Body k jednání

- Celý modul

#### Jednání výboru KB – Program jednání

- Celý modul

#### Audity

- Celý modul